# gem5 快速上手

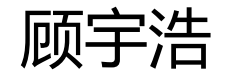

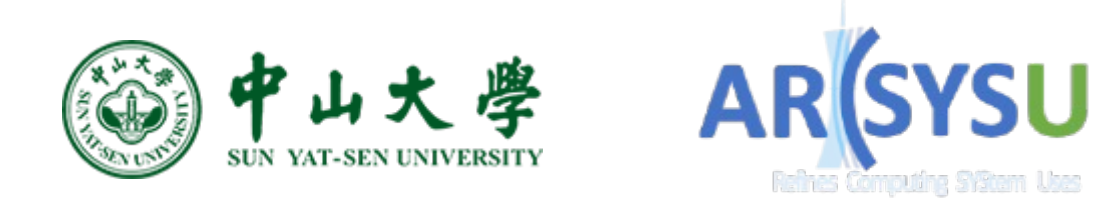

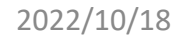

$$
# \pm \n# \dots
$$

- 顾宇浩
- 2022 届学硕
- 超算中心 302 实验室
- 个人主页:https://yhgu2000.github.io
- 研究方向:编译器、编程语言、虚拟机

gem5 是什么东西?

## $gem5 = DES + ISA/ABI VM$

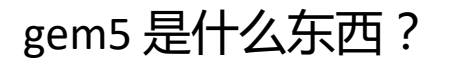

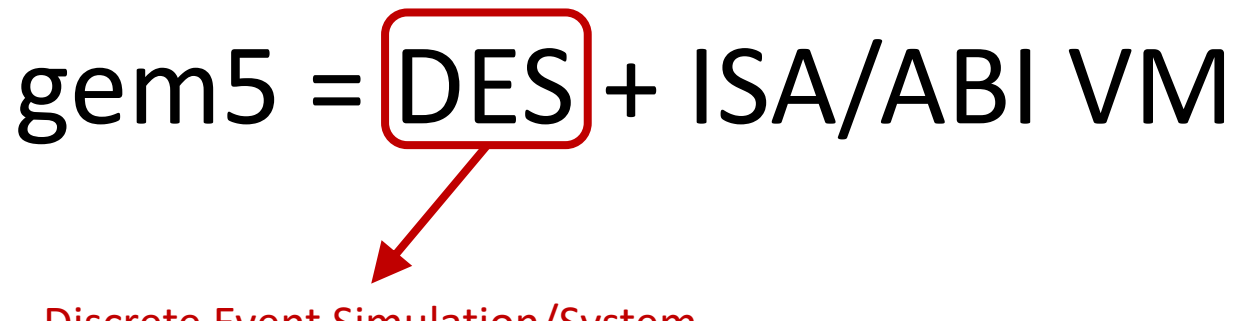

Discrete Event Simulation/System 离散事件模拟/系统

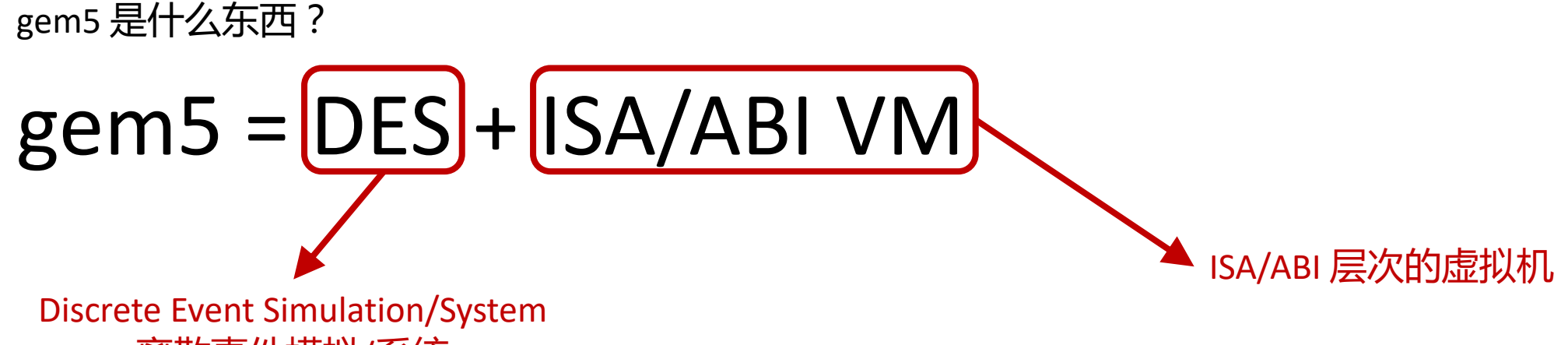

离散事件模拟/系统

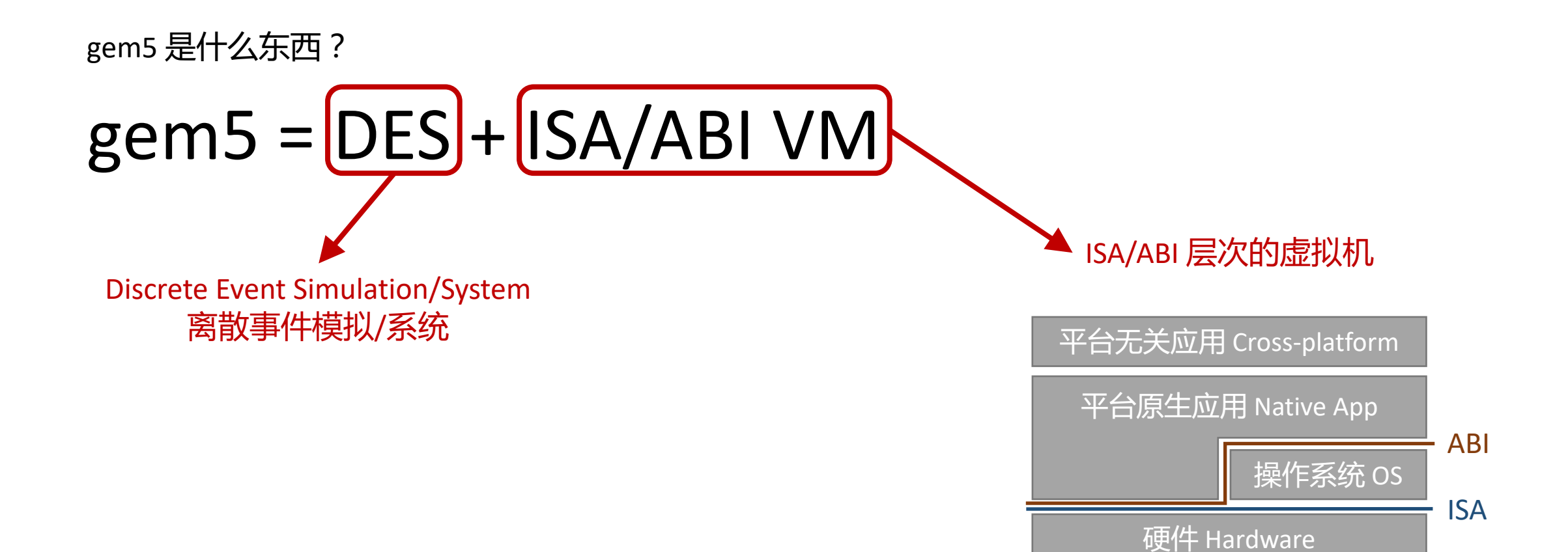

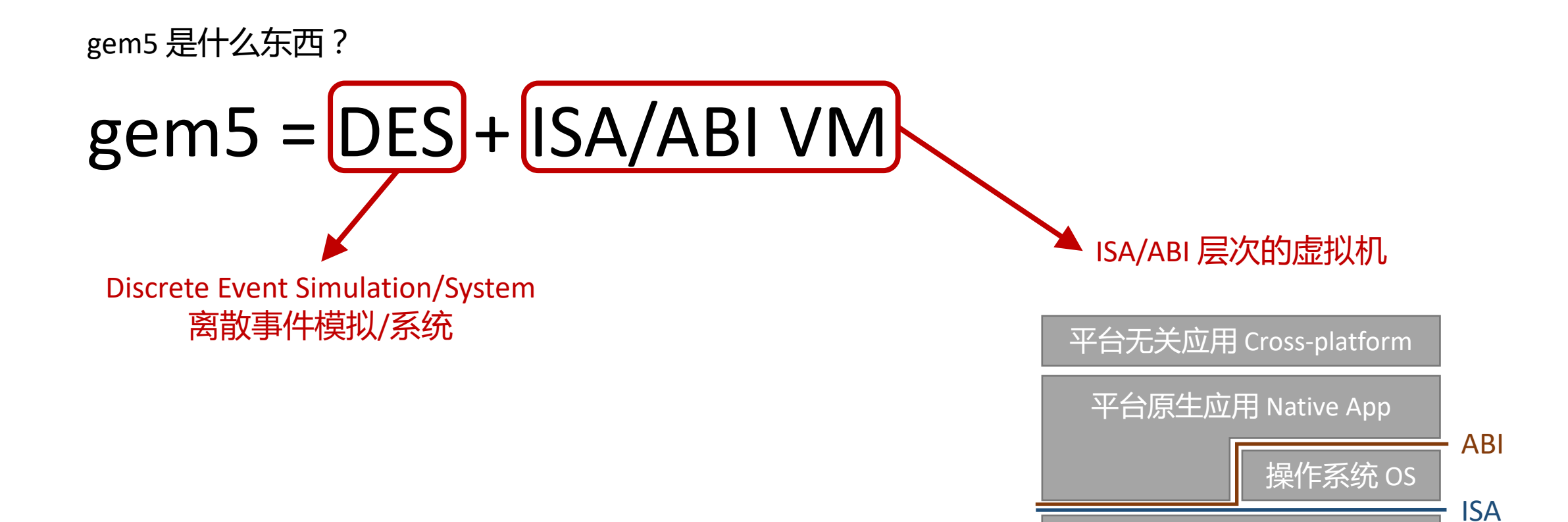

ISA层:VMware、VirtualBox ABI层:Rosetta转译层 高级:JVM(Java)、V8(JavaScript)……

硬件 Hardware

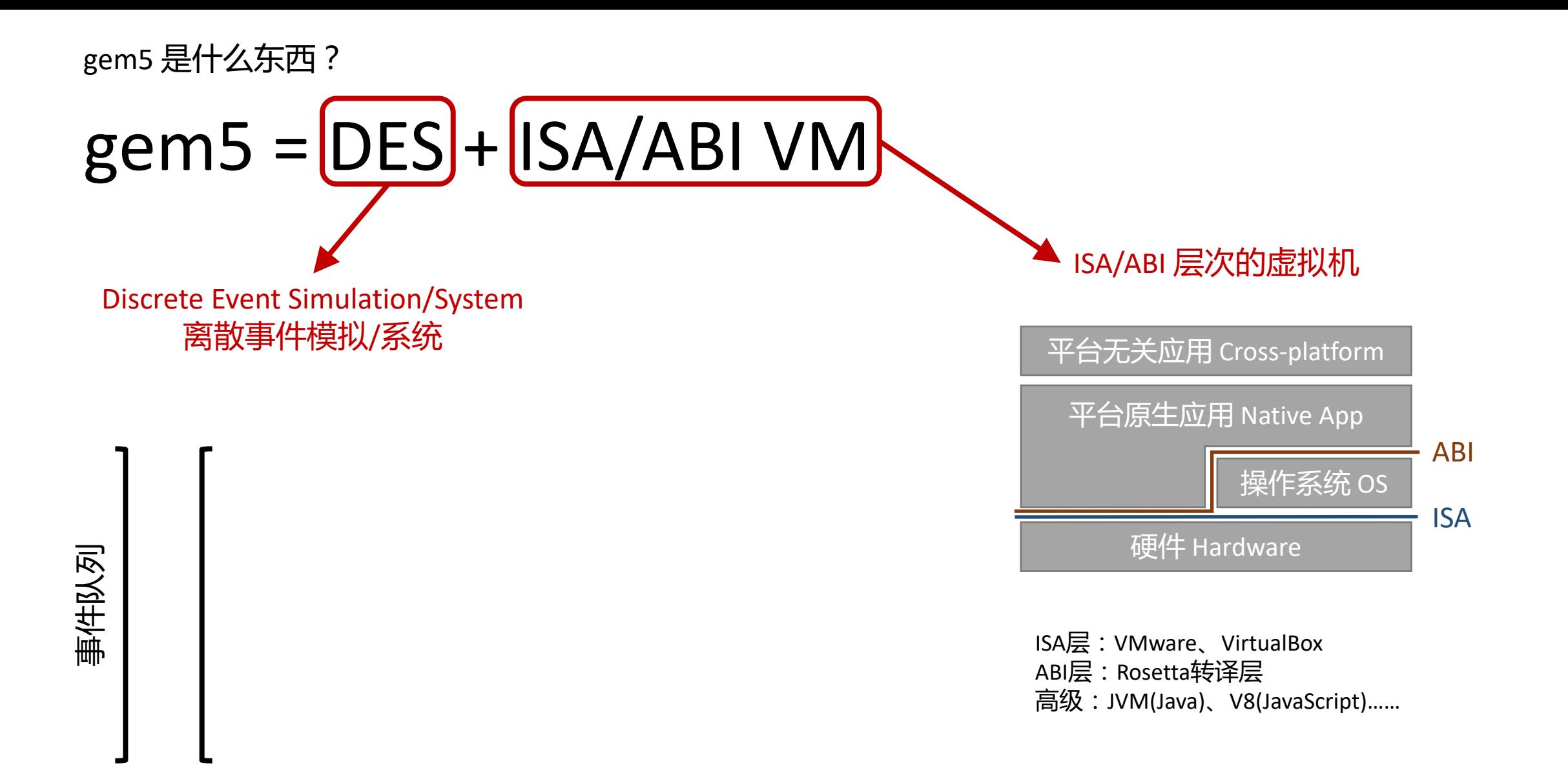

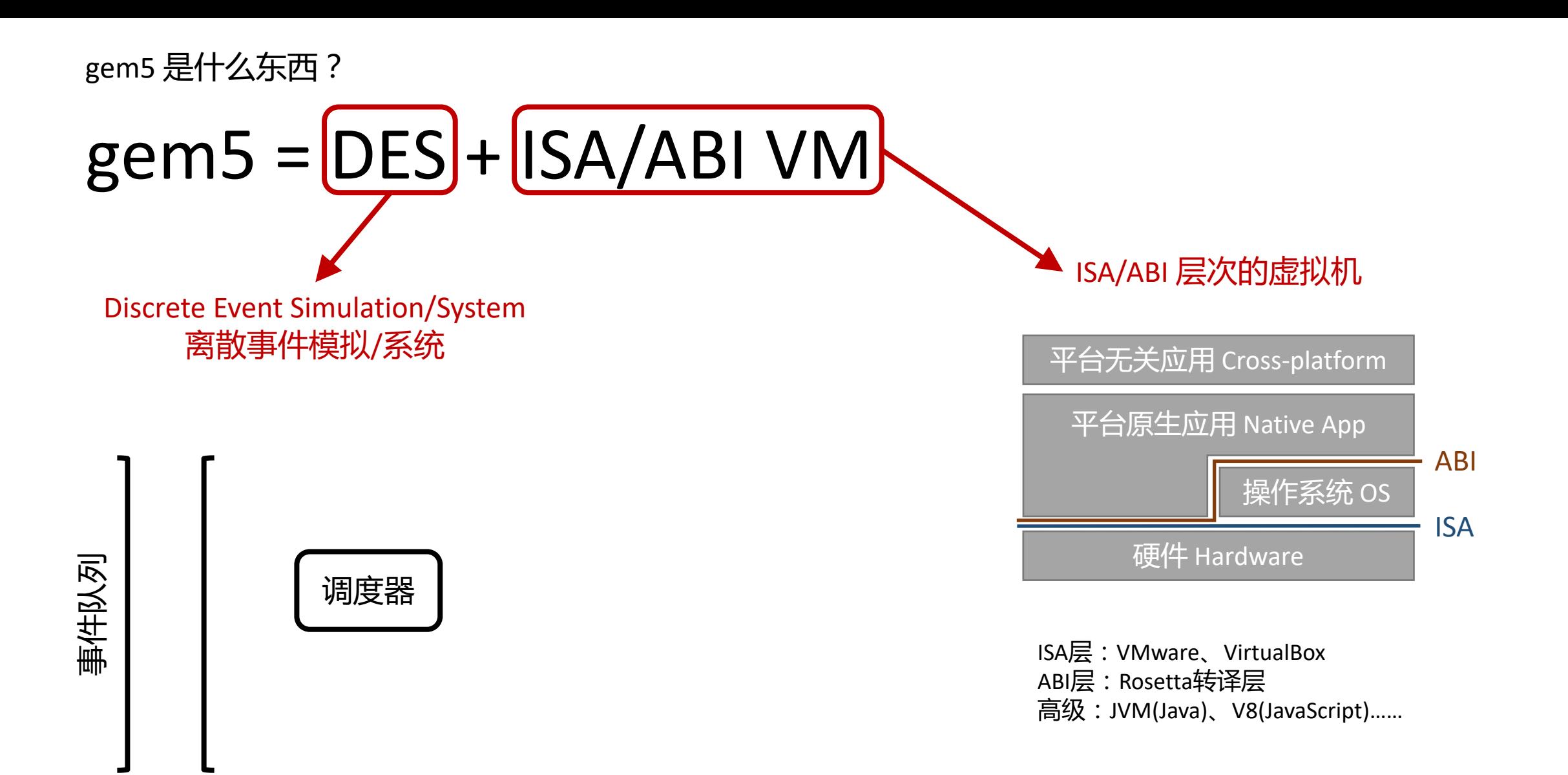

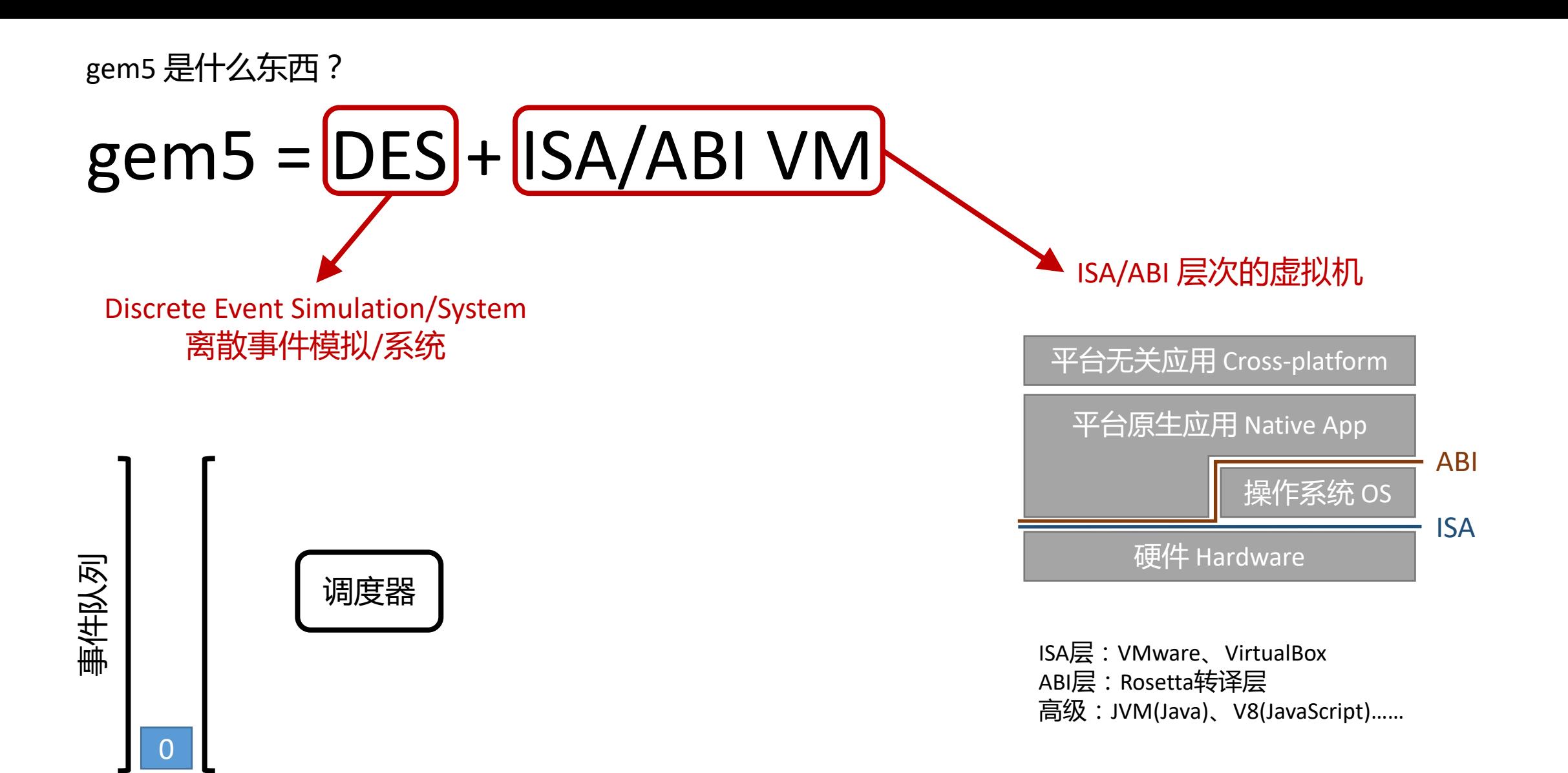

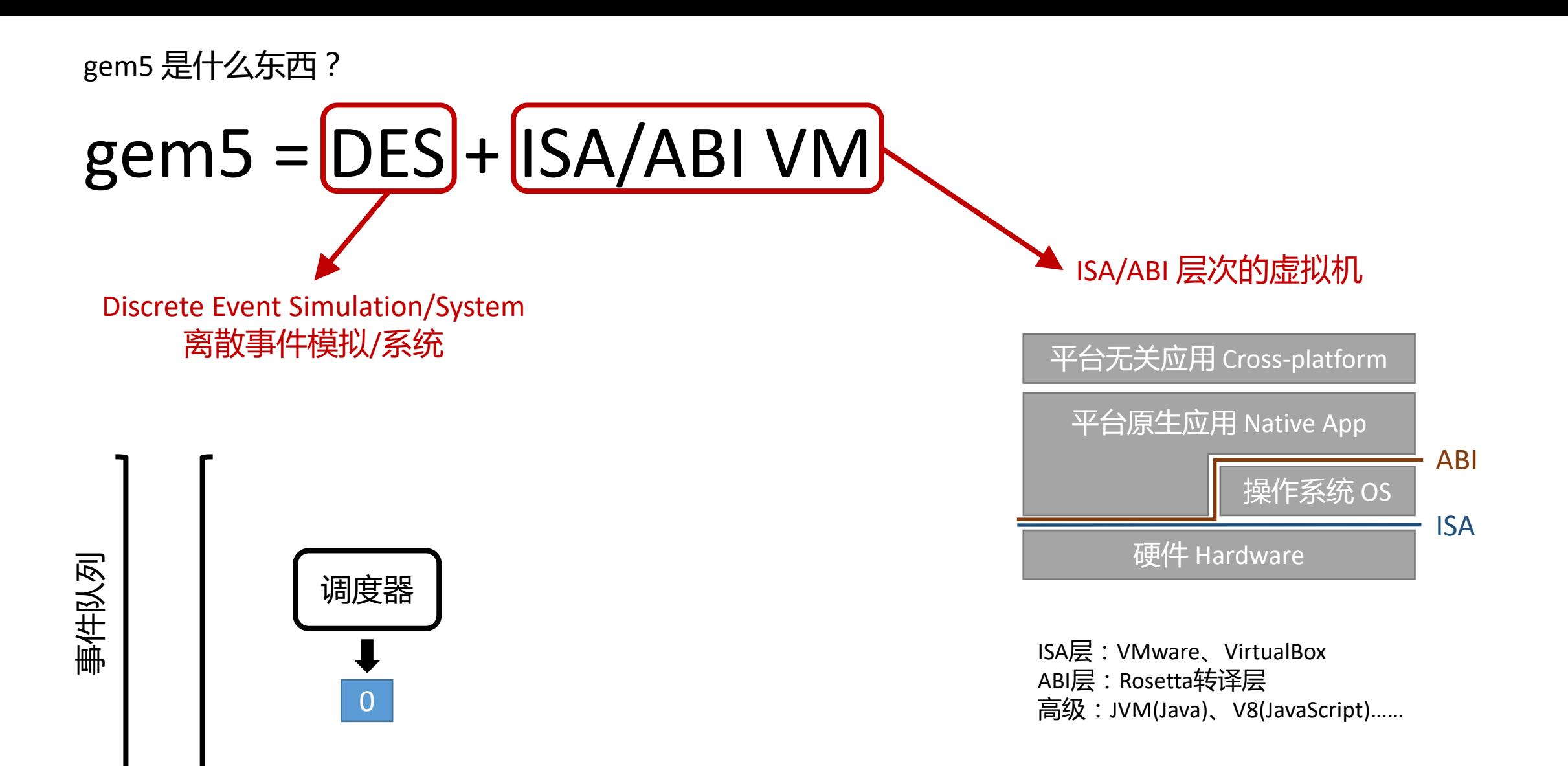

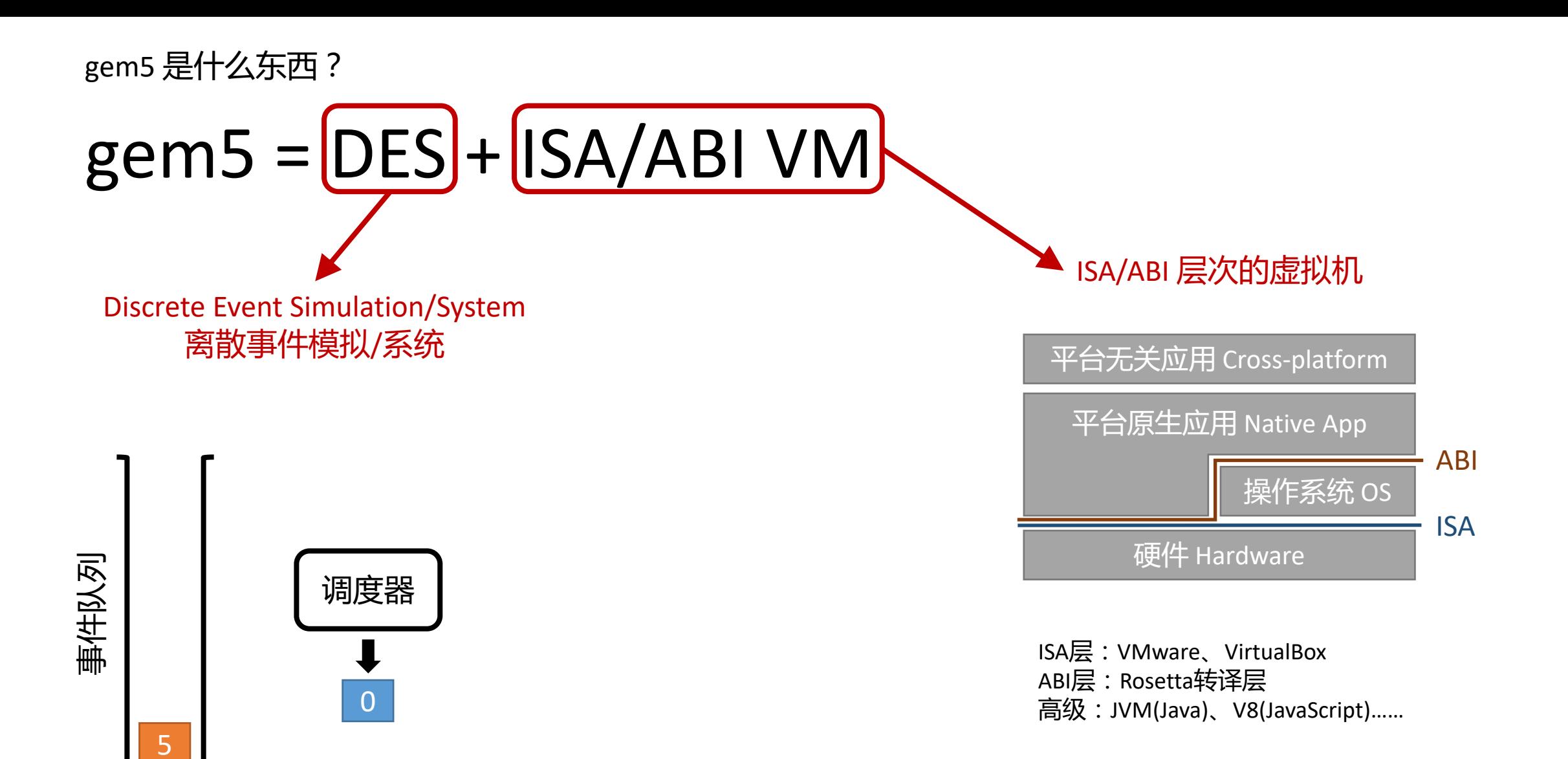

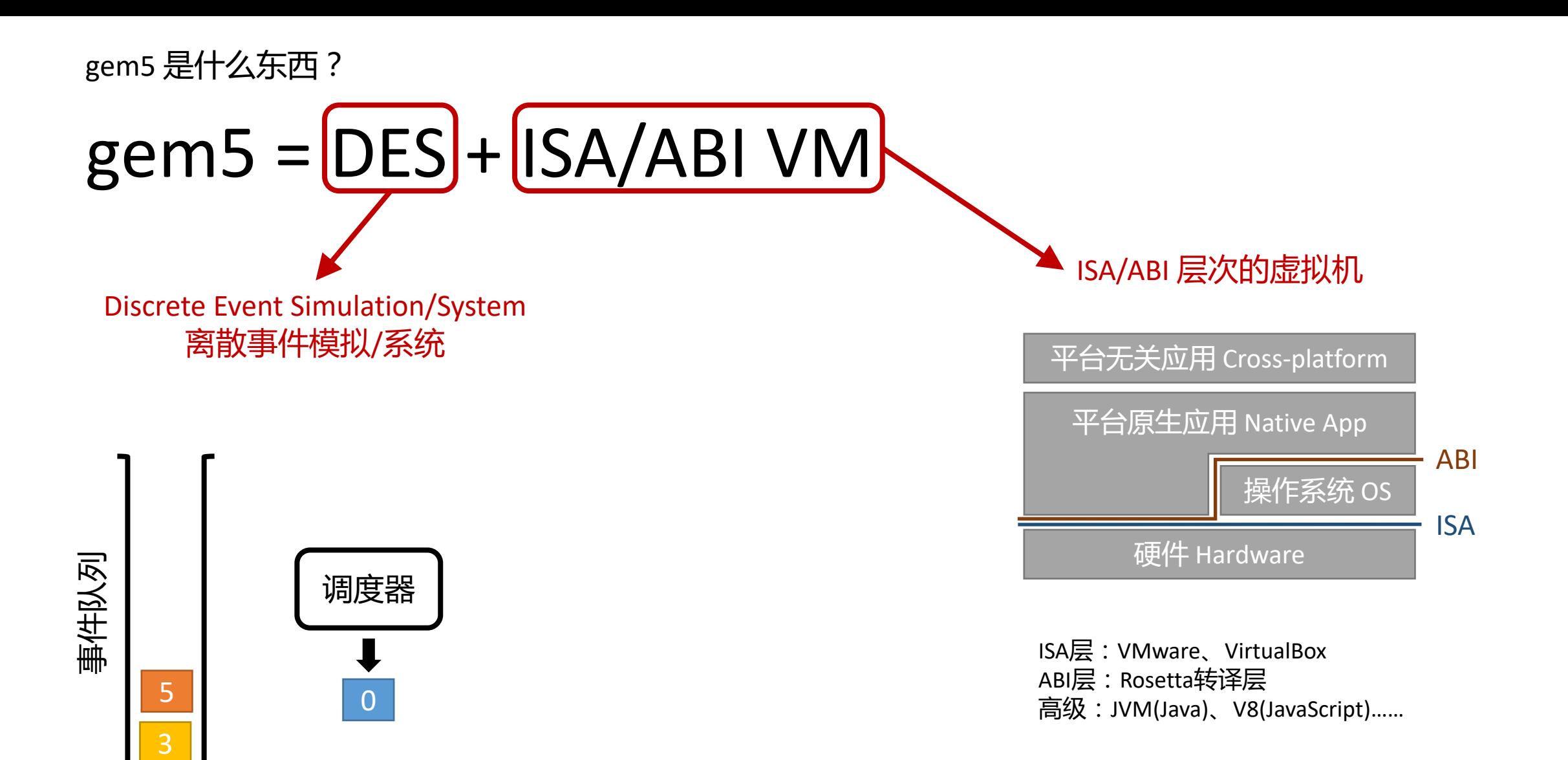

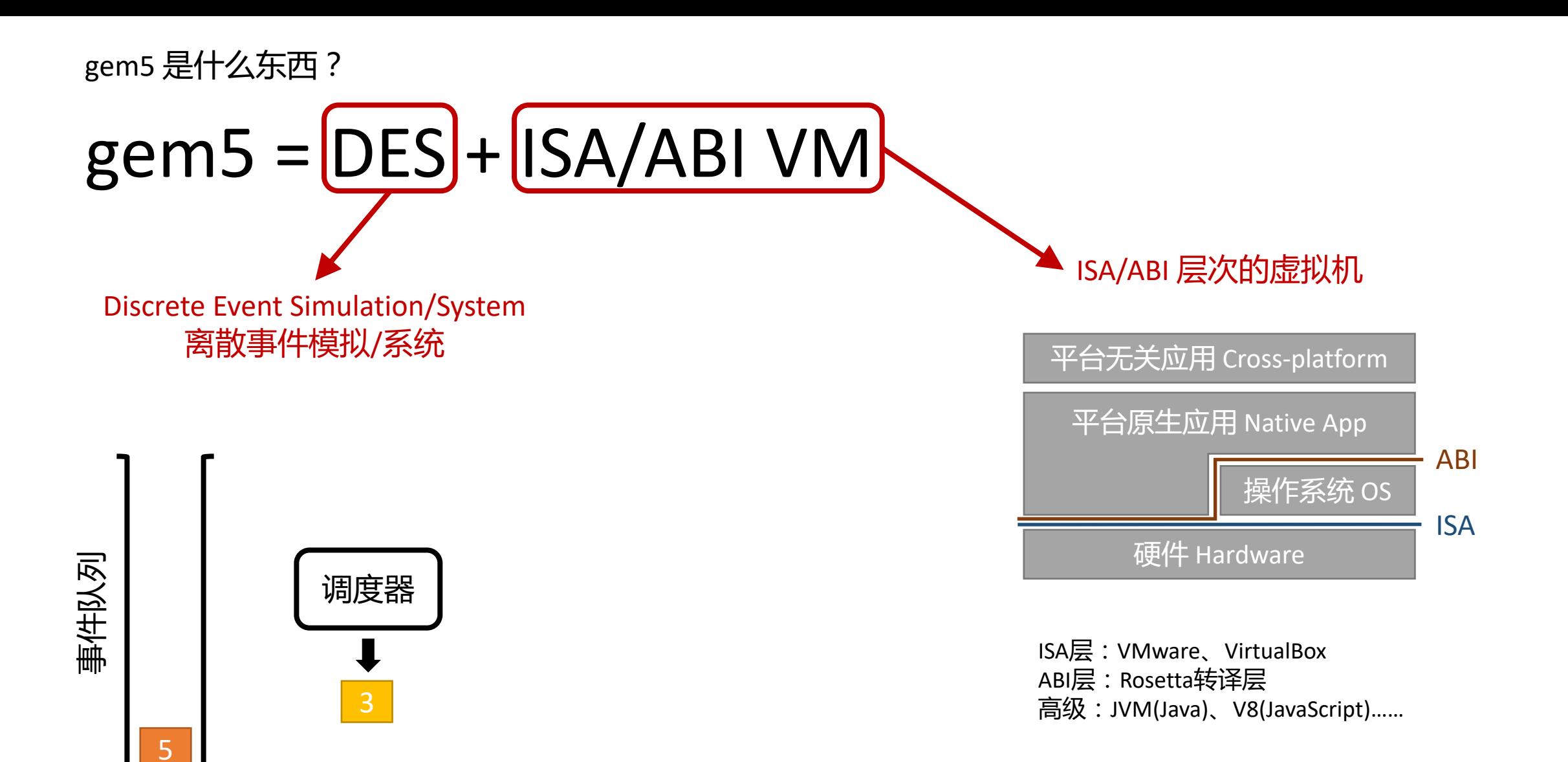

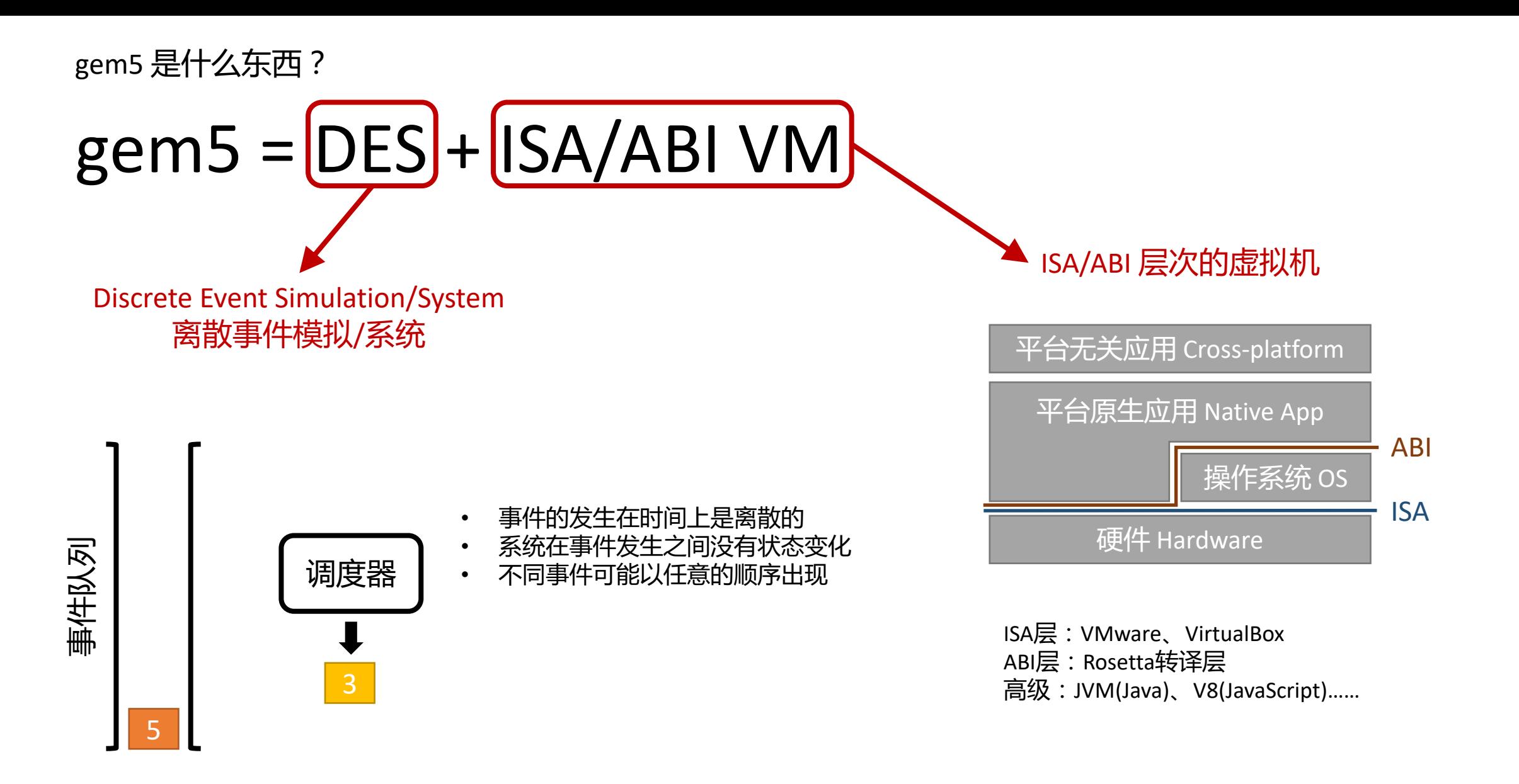

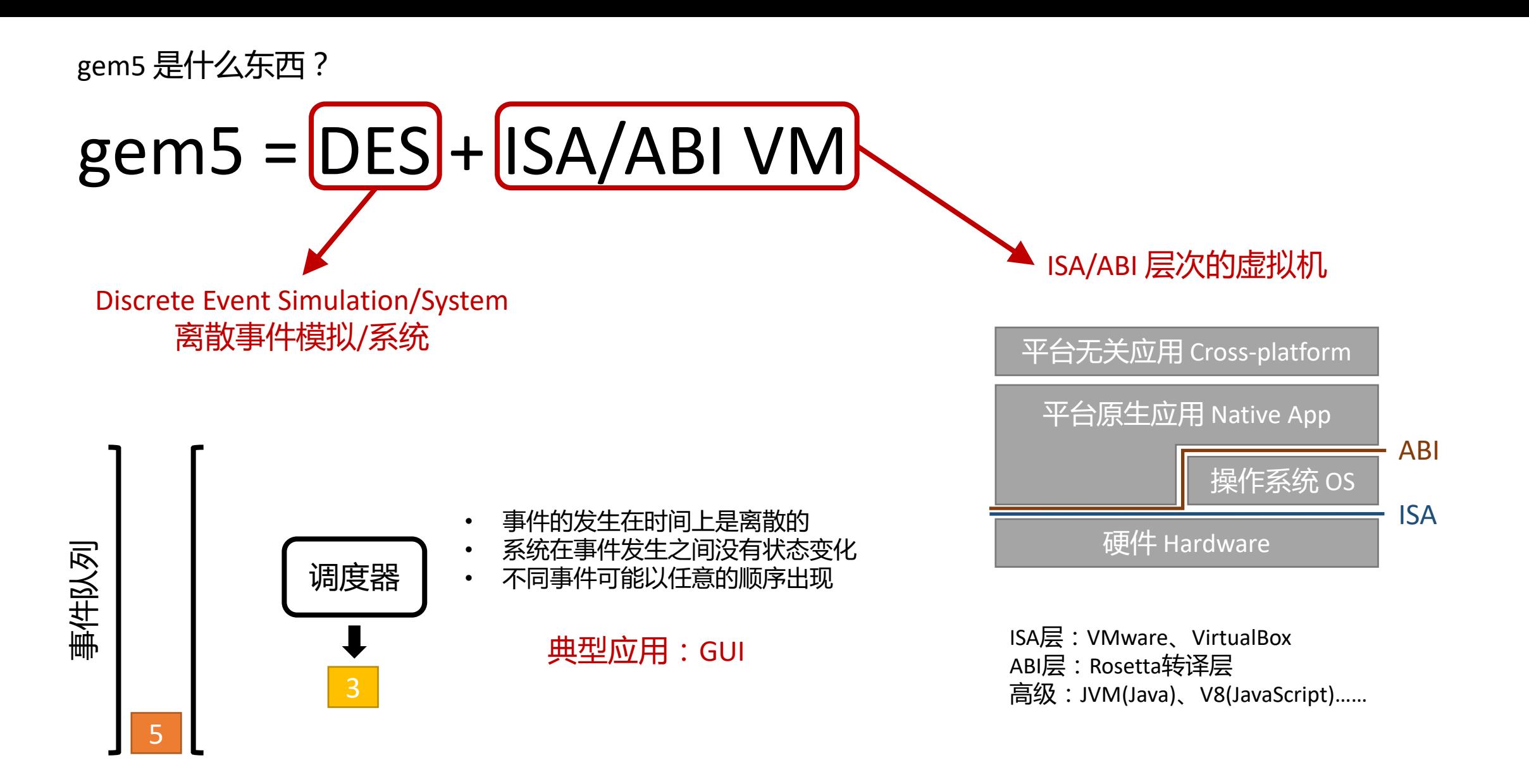

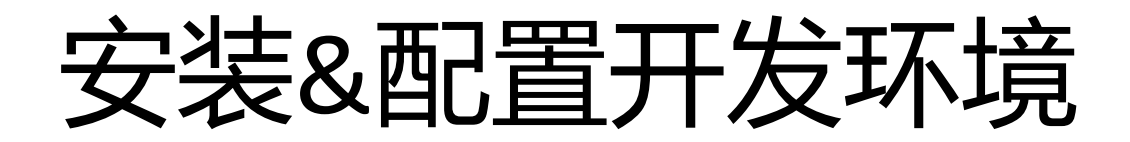

**https://www.gem5.org/documentation/general\_docs/building**

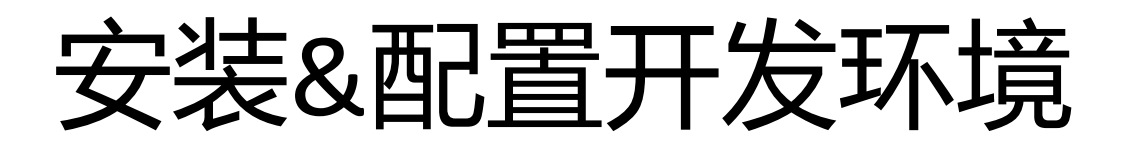

#### **https://www.gem5.org/documentation/general\_docs/building**

• 使用Docker: https://gty111.github.io/SYSU-ARCH/docs/LAB1/LAB1.html

## 安装&配置开发环境

### **https://www.gem5.org/documentation/general\_docs/building**

- 使用Docker: https://gty111.github.io/SYSU-ARCH/docs/LAB1/LAB1.html
- 手工配置
	- git clone https://gem5.googlesource.com/public/gem5
	- 使用apt安装依赖

sudo apt install build-essential git m4 scons zlib1g zlib1g-dev \ libprotobuf-dev protobuf-compiler libprotoc-dev libgoogle-perftools-dev \ python3-dev python-is-python3 libboost-all-dev pkg-config

• 在仓库根目录中执行:

scons build/X86/gem5.opt -j4

• 运行:./build/X86/gem5.opt --help

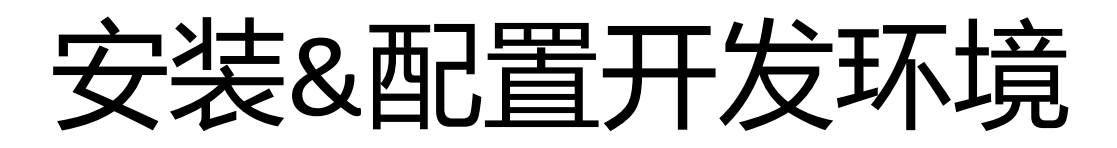

#### **https://www.gem5.org/documentation/general\_docs/building**

### • 手工配置

- git clone https://gem5.googlesource.com/public/gem5
- 使用apt安装依赖

sudo apt install build-essential git m4 scons zlib1g zlib1g-dev \ libprotobuf-dev protobuf-compiler libprotoc-dev libgoogle-perftools-dev \ python3-dev python-is-python3 libboost-all-dev pkg-config

• 在仓库根目录中执行:

scons build/X86/gem5.opt -j4

• 运行:./build/X86/gem5.opt --help

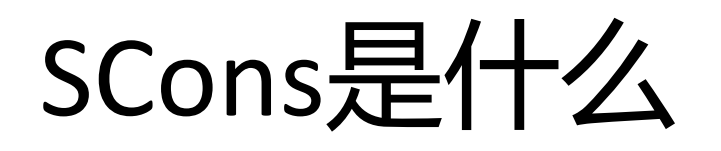

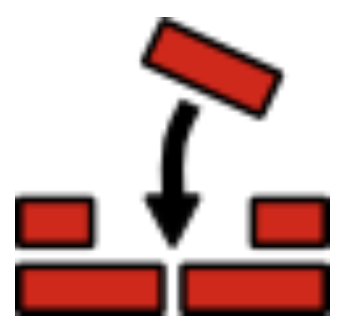

• https://scons.org

### • 一个构建系统,可用于C、C++、D、Java、Fortran…… 联想Linux中的make

- 特点:基于Python,图灵完备
- 好用吗?也许吧!

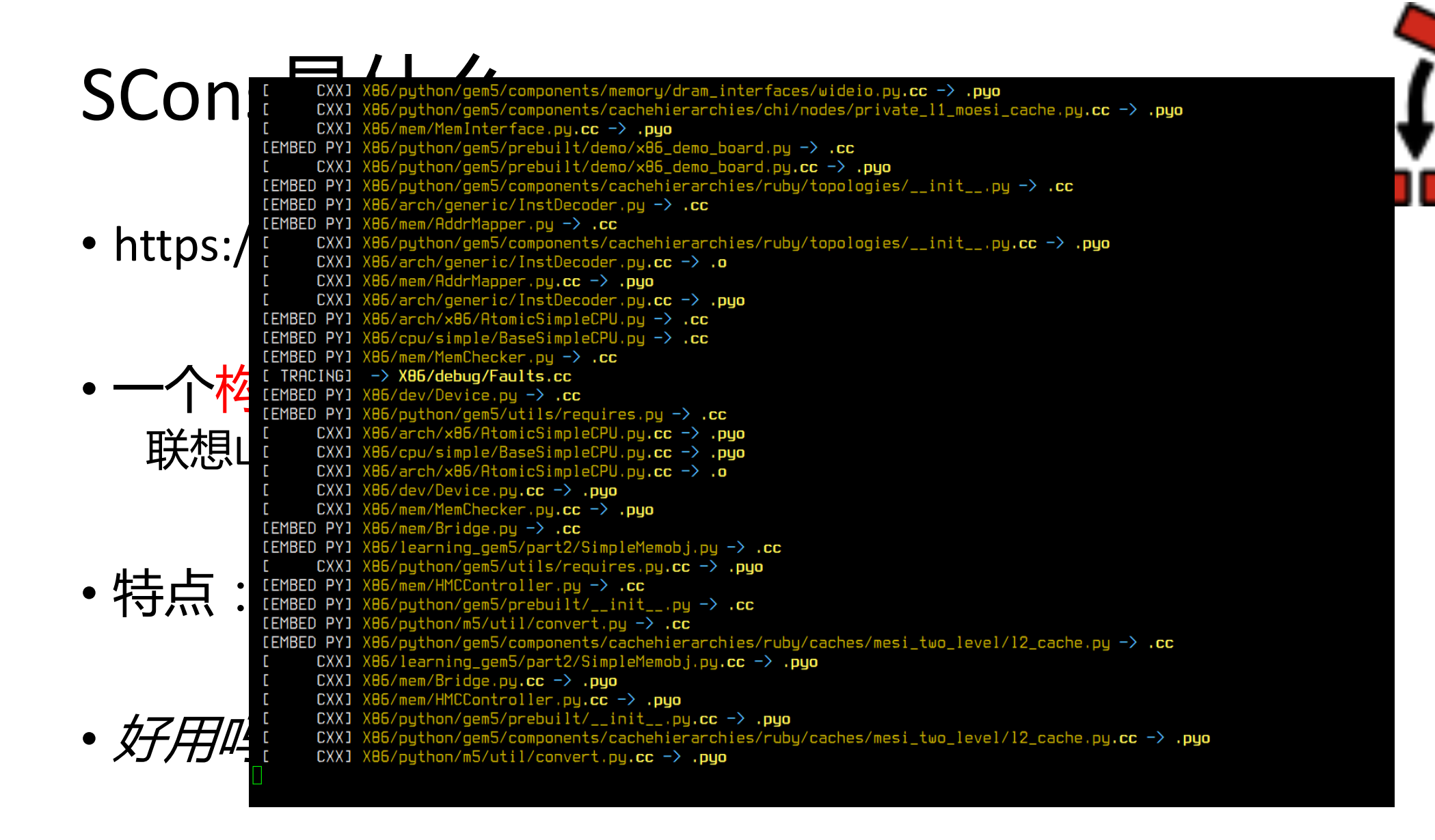

## 使用gem5

• gem5的用户界面就是Python解释器

通过编写Python脚本配置仿真的系统,在脚本里调用Python函数m5.simulate()执行仿真

宫方教程中的示例: configs/learning\_gem5/nart1/simple.py<br># set up the root SimObject and start the simulation

root = Root(full\_system = False, system = system) # instantiate all of the objects we've created above  $m5.$ instantiate $\overline{()}$ 

print("Beginning simulation!")  $exit_events = m5.simulate()$ print('Exiting @ tick %i because %s' % (m5.curTick(), exit\_event.getCause()))

• 执行脚本:./build/X86/gem5.opt configs/learning\_gem5/part1/simple.py

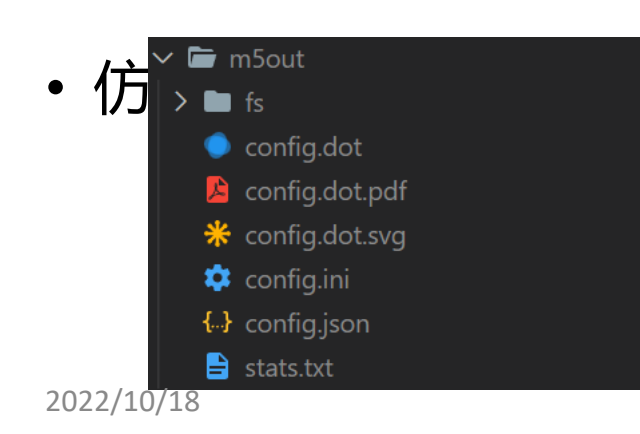

#### E工作目录中生成m5out目录

config.\* 记录了仿真运行前的所有参数配置 stats.txt 仿真结果,所有的统计数据 Protections of the stats.txt development of the stats.txt development of the stats.txt<br>
my https://www.physic.txt/physic.txt/physic.txt/physic.txt/physic.txt/physic.txt/physic.txt/physic.txt/physic.

## 使用gem5

• gem5的用户界面就是Python解释器

通过编写Python脚本配置仿真的系统,在脚本里调用Python函数m5.simulate()执行仿真

官方教程中的示例: configs/learning\_gem5/part1/simple.py<br># set up the root SimObject and start the simulation root = Root(full\_system = False, system = system) # instantiate all of the objects we've created above  $m5.$ instantiate $\overline{()}$ 

print("Beginning simulation!")  $exit_events = m5.simulate()$ print('Exiting @ tick %i because %s' % (m5.curTick(), exit\_event.getCause()))

• 执行脚本:./build/X86/gem5.opt configs/learning\_gem5/part1/simple.py

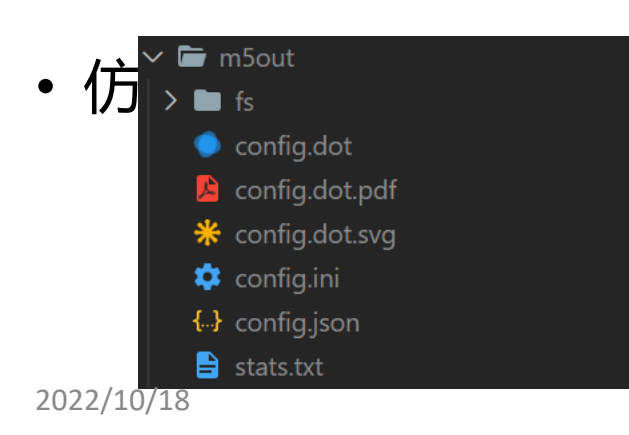

#### • 仿真结束后,gem5会在工作目录中生成m5out目录

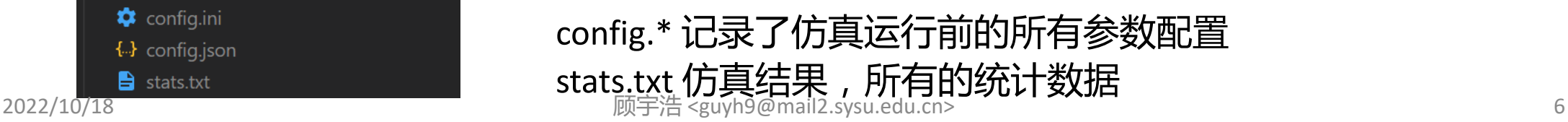

#### Python脚本要怎么写呢?  $s$ vstem =  $S$ vstem $()$  $\mathsf{rstem}.\mathsf{clk}$  domain = Src<code>ClockDomain()</code> ystem.clk\_domain.clock = '1GHz' stem.clk\_domain.voltage\_domain = VoltageDomain() stem.mem mode = 'timina' # Use timing accesses =  $[AddrRange('512MB')]$  # Create an address range stem.cpu = TimingSimpleCPU() reate a memory bus, a system crossbar, in this case: ystem.membus = SystemXBar()

#### Hook the CPU ports up to the membus

/stem.cpu.icache\_port = system.membus.cpu\_side\_ports

# 第一个仿真:首次适应内存分配

First-Fit Memory Allocation

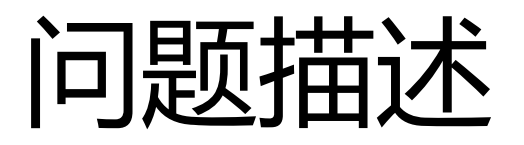

- void\* malloc(size\_t size); 在堆中分配不少于 size 大小的连续内存段,返回起始地址指针,失败则返回nullptr
- void free(void\* ptr); 释放之前由 malloc 返回的指针,回收指针指向的内存段以待下次分配

- 将内存资源看作是N个字节的数组,地址从0到N-1
- 每次内存分配以字节为单位进行,如果分配失败则返回-1

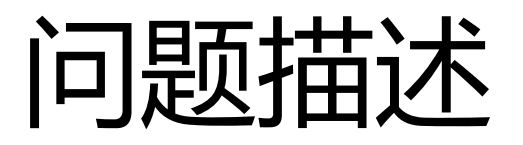

- void\* malloc(size\_t size); 在堆中分配不少于 size 大小的连续内存段,返回起始地址指针,失败则返回nullptr
- void free(void\* ptr); 释放之前由 malloc 返回的指针,回收指针指向的内存段以待下次分配

- 将内存资源看作是N个字节的数组,地址从0到N-1
- 每次内存分配以字节为单位进行,如果分配失败则返回-1

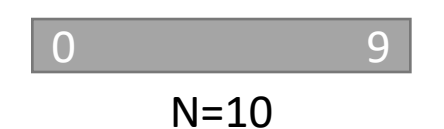

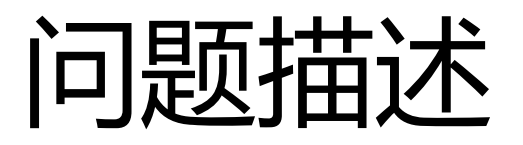

- void\* malloc(size\_t size); 在堆中分配不少于 size 大小的连续内存段,返回起始地址指针,失败则返回nullptr
- void free(void\* ptr); 释放之前由 malloc 返回的指针,回收指针指向的内存段以待下次分配

- 将内存资源看作是N个字节的数组,地址从0到N-1
- 每次内存分配以字节为单位进行,如果分配失败则返回-1

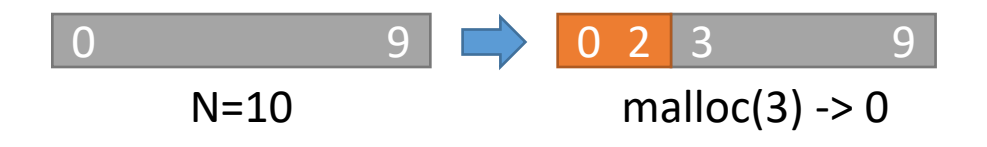

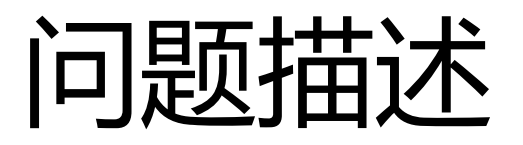

- void\* malloc(size\_t size); 在堆中分配不少于 size 大小的连续内存段,返回起始地址指针,失败则返回nullptr
- void free(void\* ptr); 释放之前由 malloc 返回的指针,回收指针指向的内存段以待下次分配

- 将内存资源看作是N个字节的数组,地址从0到N-1
- 每次内存分配以字节为单位进行,如果分配失败则返回-1

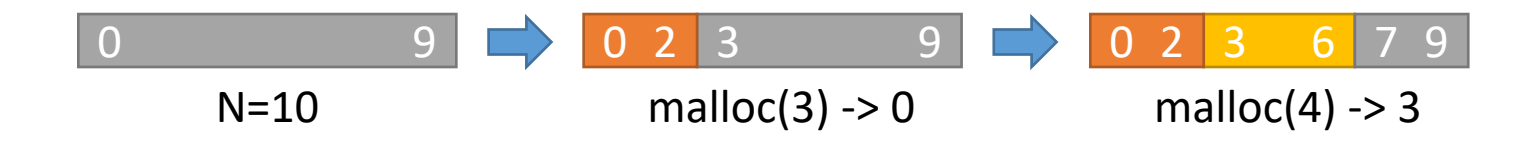

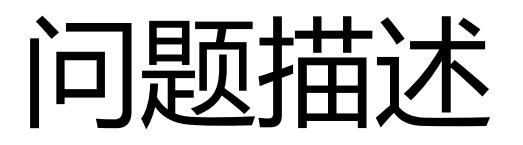

- void\* malloc(size\_t size); 在堆中分配不少于 size 大小的连续内存段,返回起始地址指针,失败则返回nullptr
- void free(void\* ptr); 释放之前由 malloc 返回的指针,回收指针指向的内存段以待下次分配

- 将内存资源看作是N个字节的数组,地址从0到N-1
- 每次内存分配以字节为单位进行,如果分配失败则返回-1

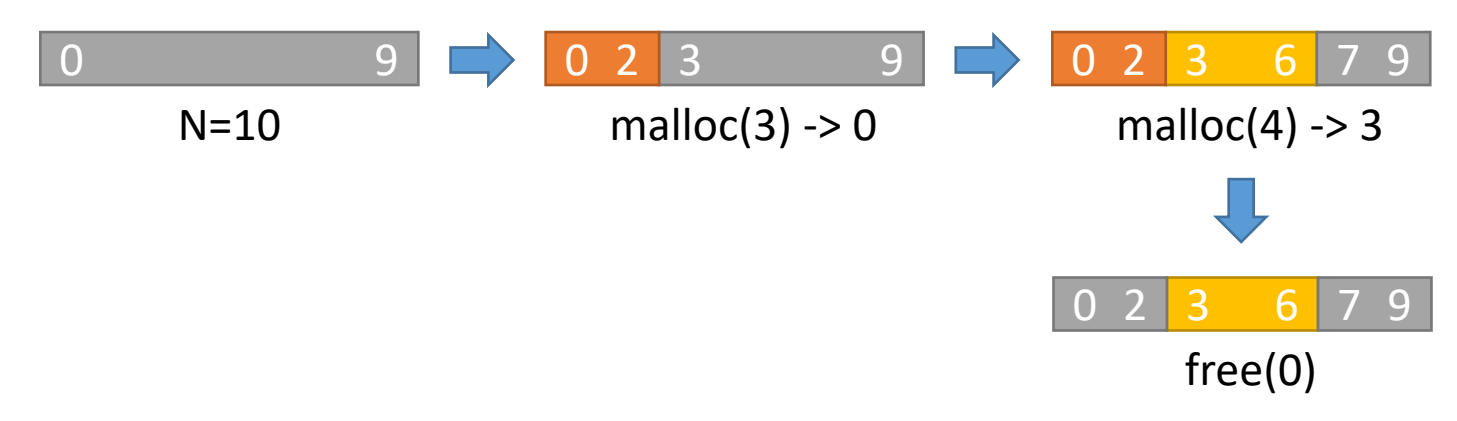

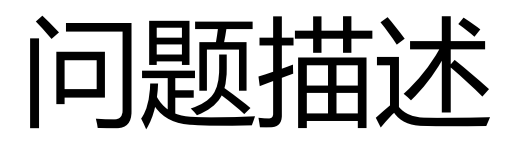

- void\* malloc(size\_t size); 在堆中分配不少于 size 大小的连续内存段,返回起始地址指针,失败则返回nullptr
- void free(void\* ptr); 释放之前由 malloc 返回的指针,回收指针指向的内存段以待下次分配

- 将内存资源看作是N个字节的数组,地址从0到N-1
- 每次内存分配以字节为单位进行,如果分配失败则返回-1

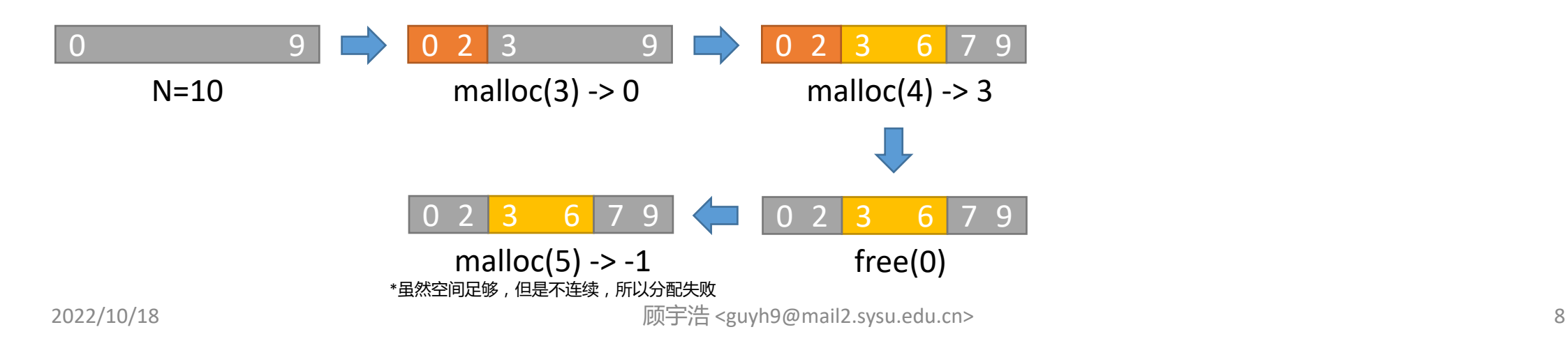

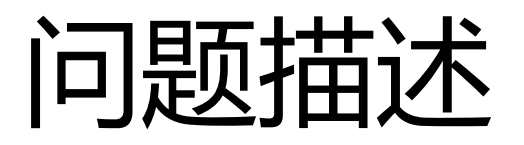

- void\* malloc(size\_t size); 在堆中分配不少于 size 大小的连续内存段,返回起始地址指针,失败则返回nullptr
- void free(void\* ptr); 释放之前由 malloc 返回的指针,回收指针指向的内存段以待下次分配

- 将内存资源看作是N个字节的数组,地址从0到N-1
- 每次内存分配以字节为单位进行,如果分配失败则返回-1

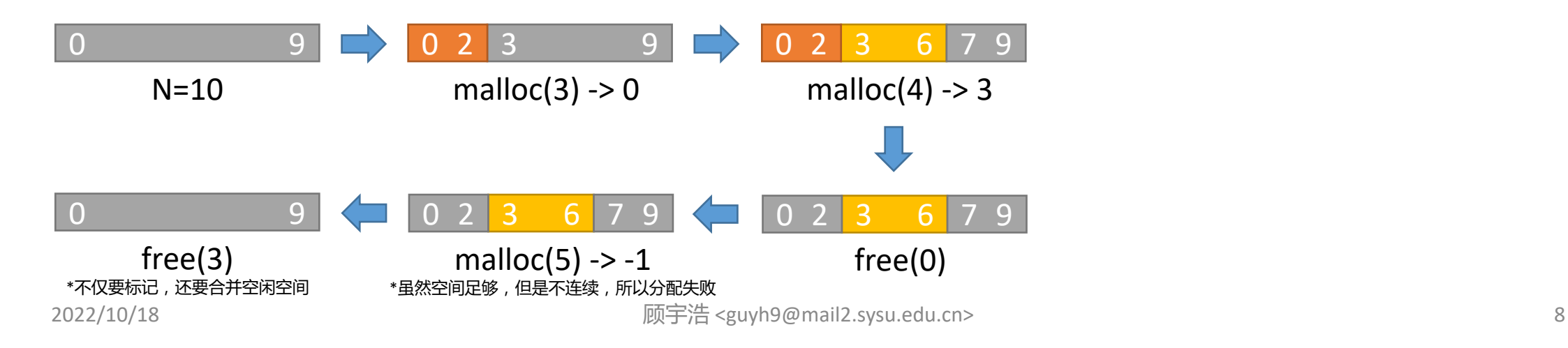

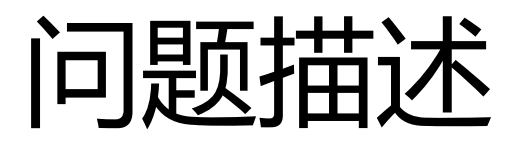

- void\* malloc(size\_t size); 在堆中分配不少于 size 大小的连续内存段,返回起始地址指针,失败则返回nullptr
- void free(void\* ptr); 释放之前由 malloc 返回的指针,回收指针指向的内存段以待下次分配

- 将内存资源看作是N个字节的数组,地址从0到N-1
- 每次内存分配以字节为单位进行,如果分配失败则返回-1

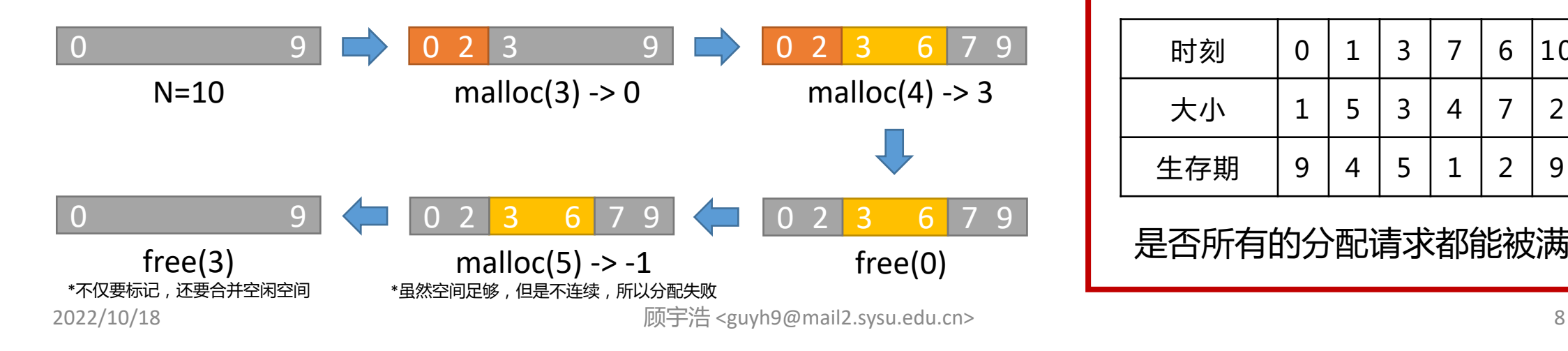

给定N和一张表:

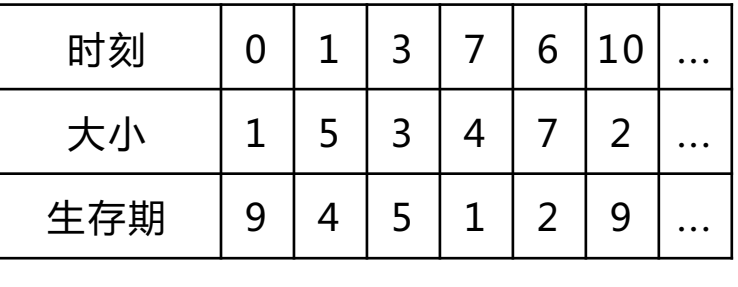

是否所有的分配请求都能被满足?

## Let's code! (创建文件)

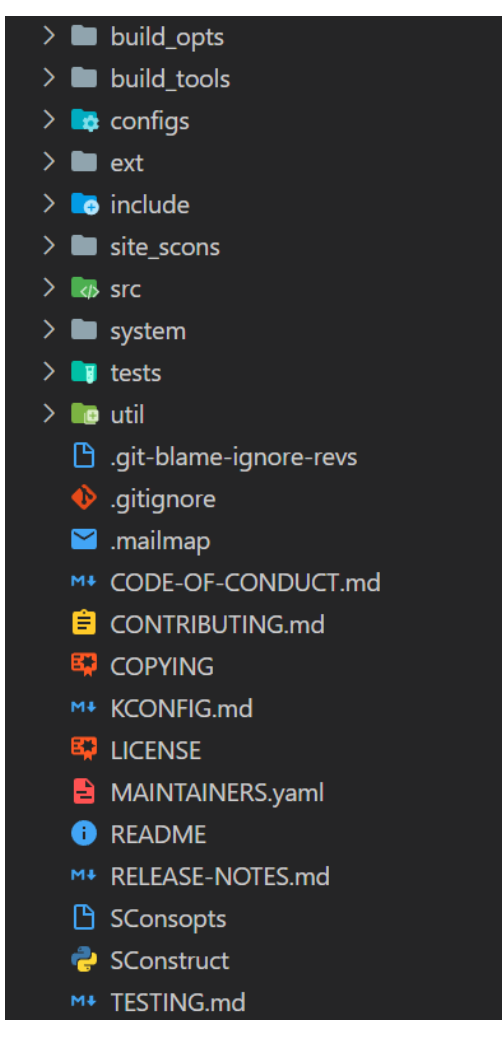

## Let's code! (创建文件)

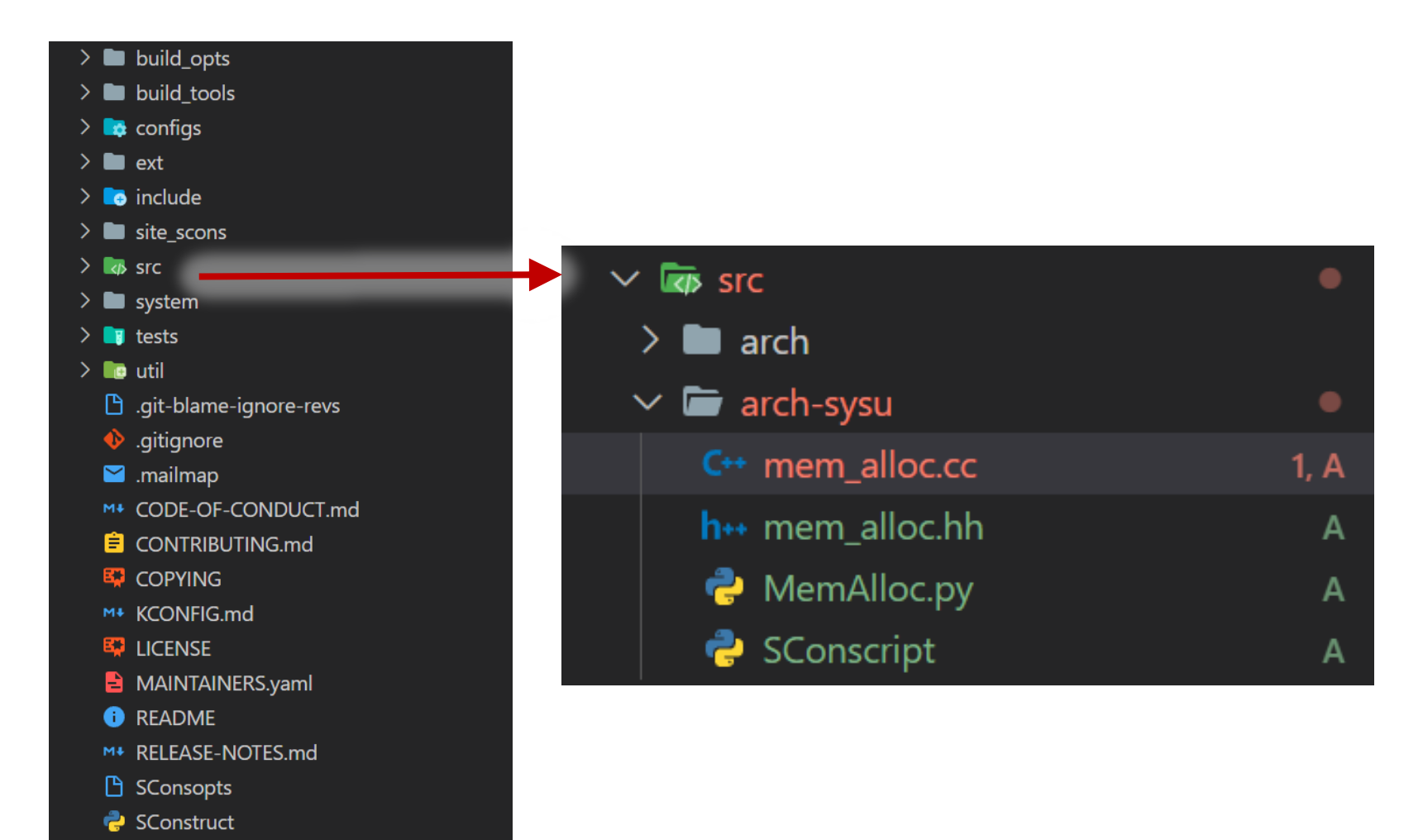

M+ TESTING.md

## Let's code! (创建文件)

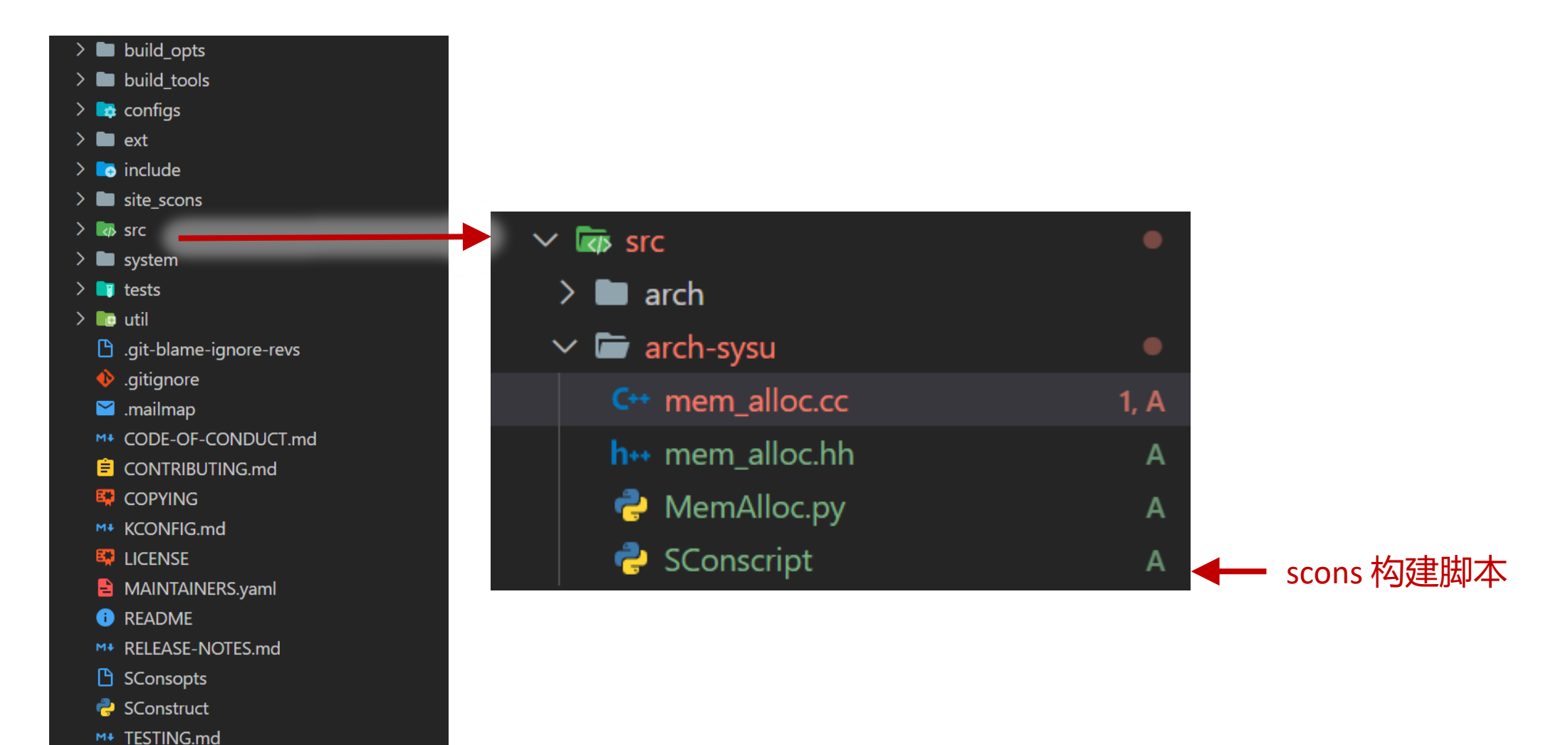
## Let's code! (创建文件)

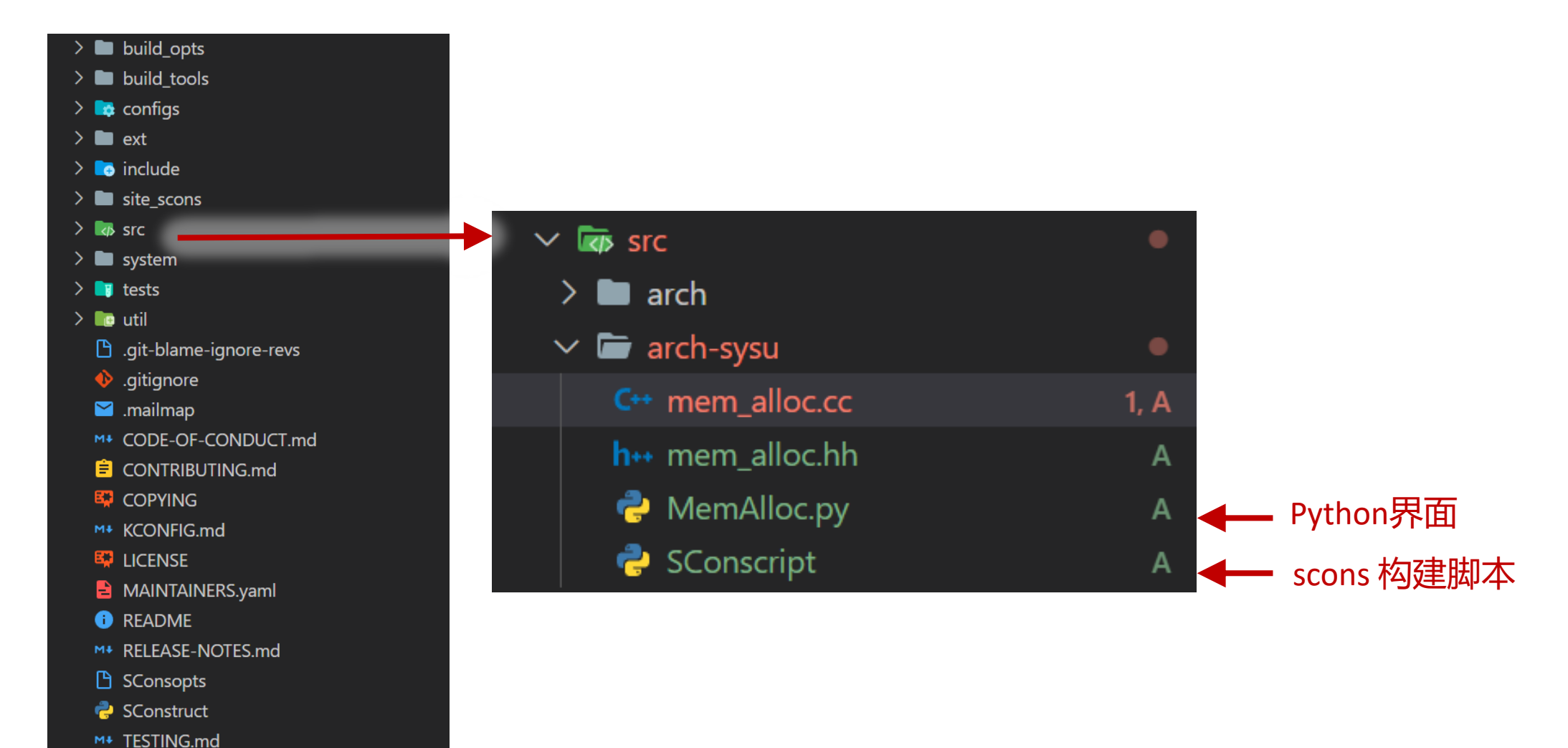

## Let's code! (创建文件)

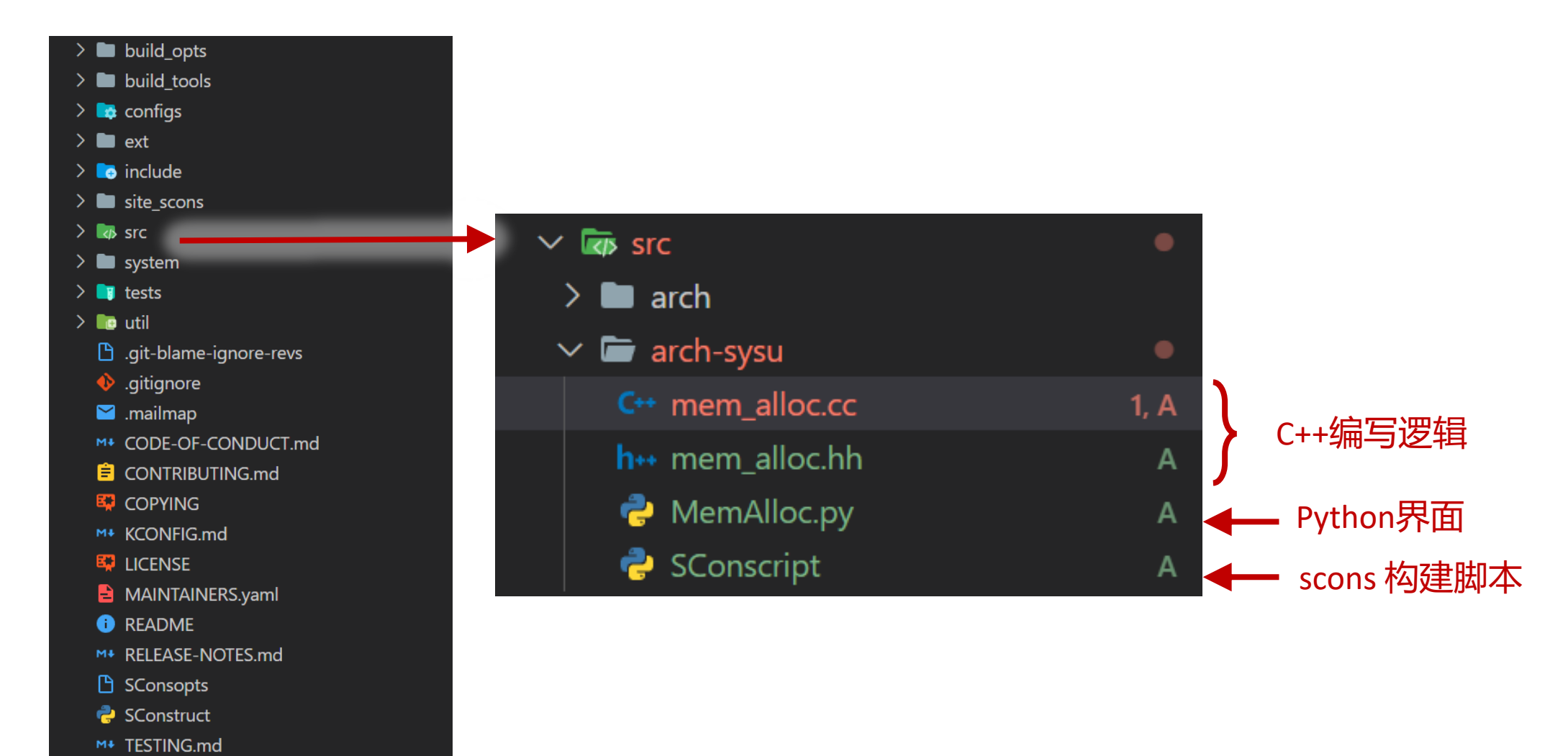

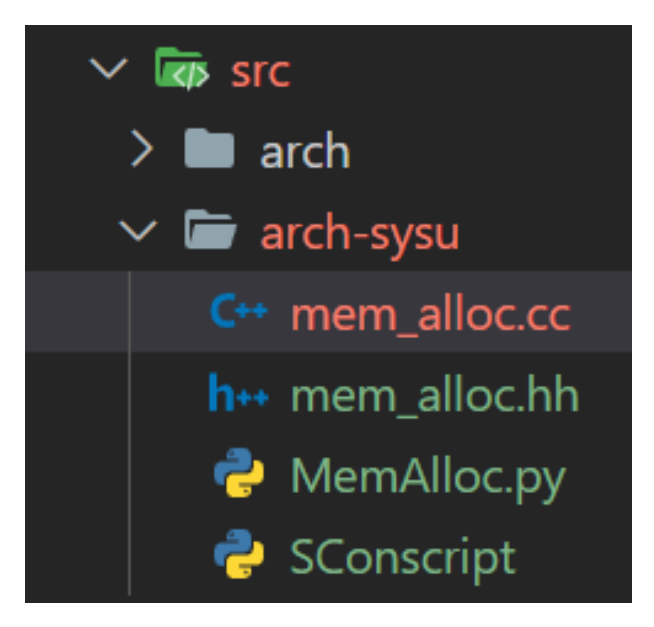

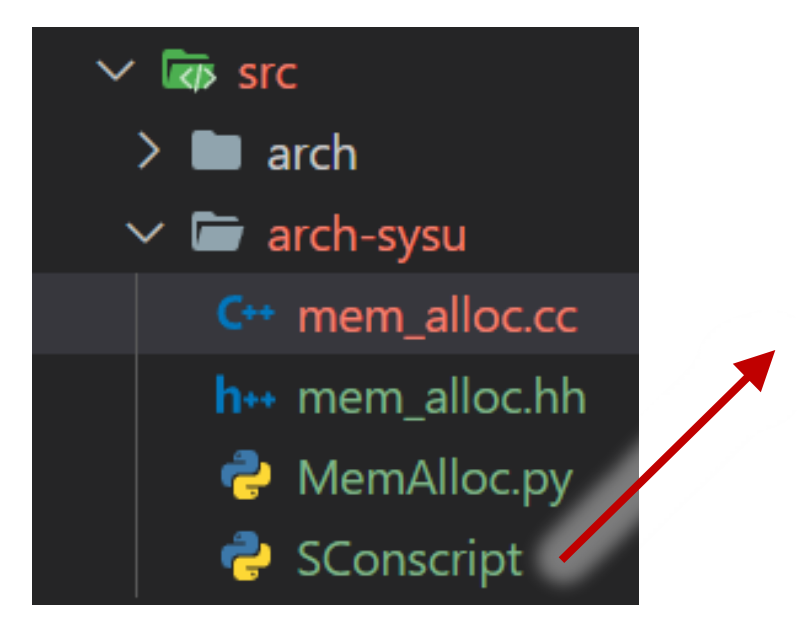

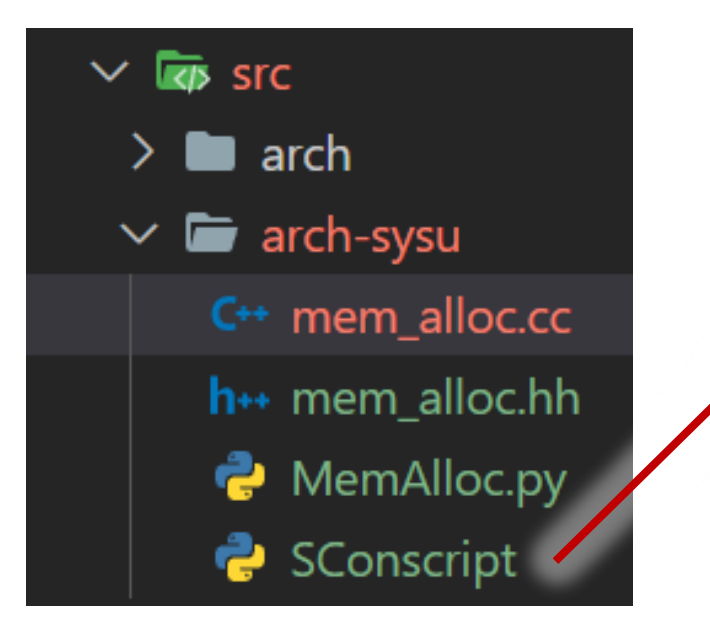

# 导入构建过程中的所有其它符号 (固定写法) 1 Import('\*')

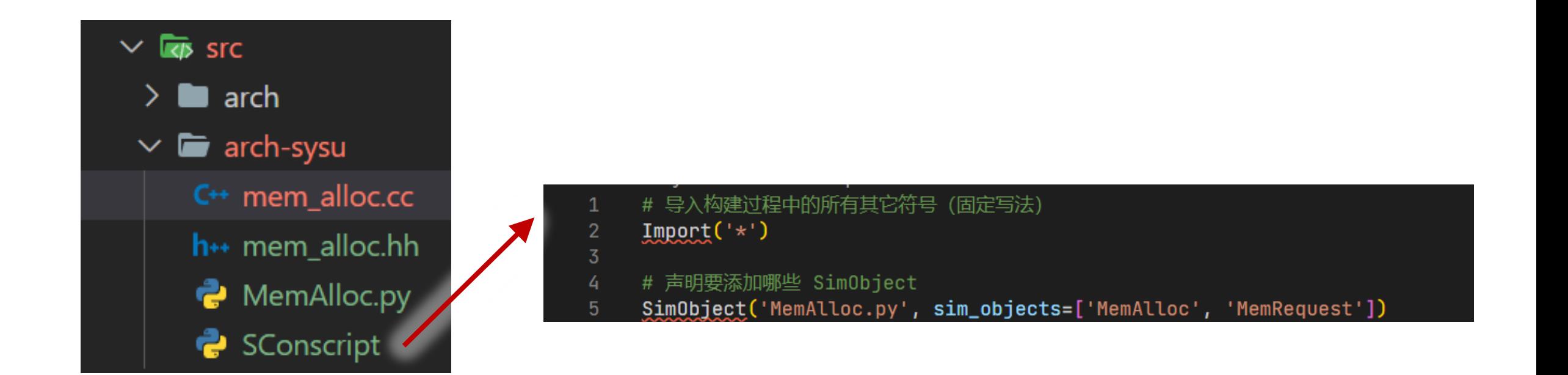

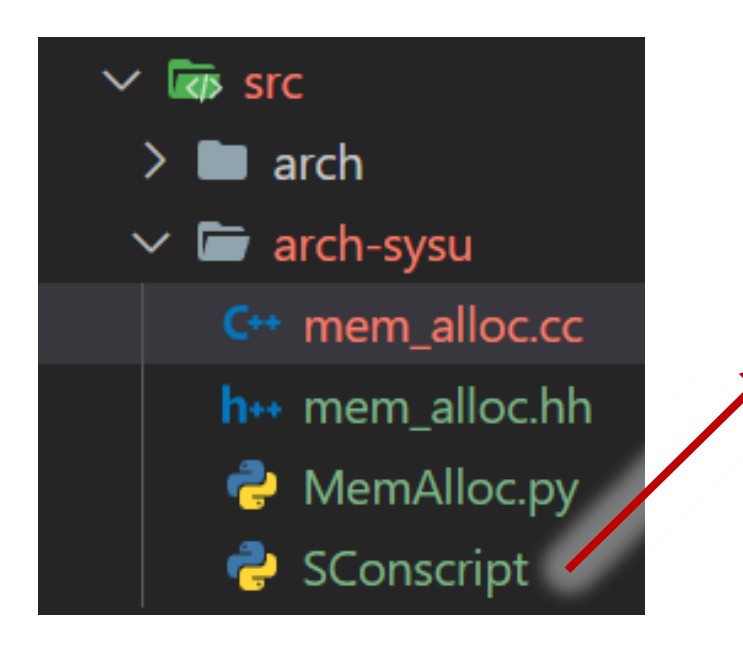

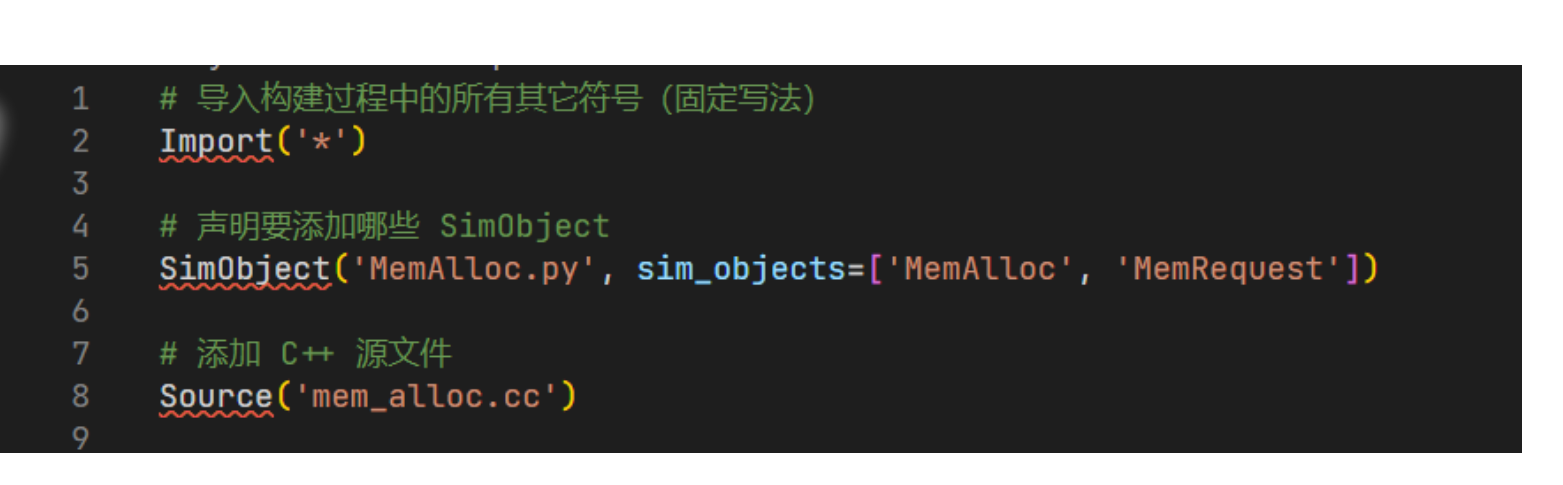

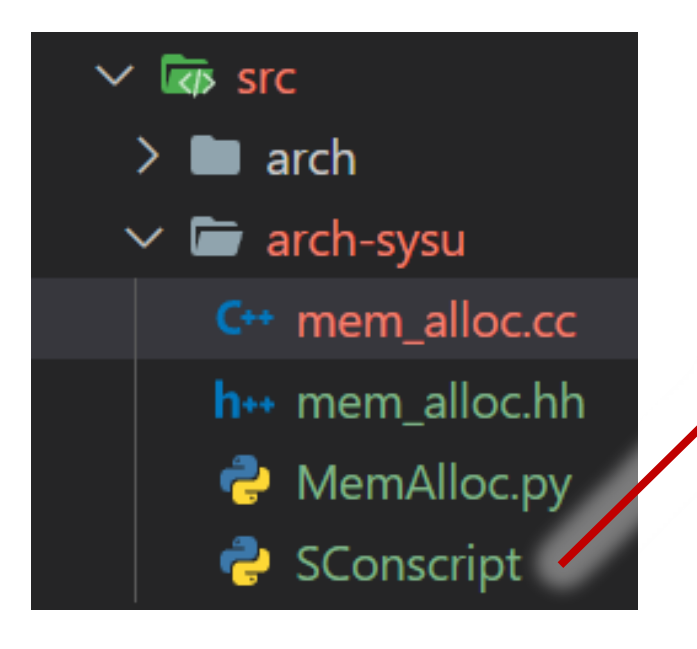

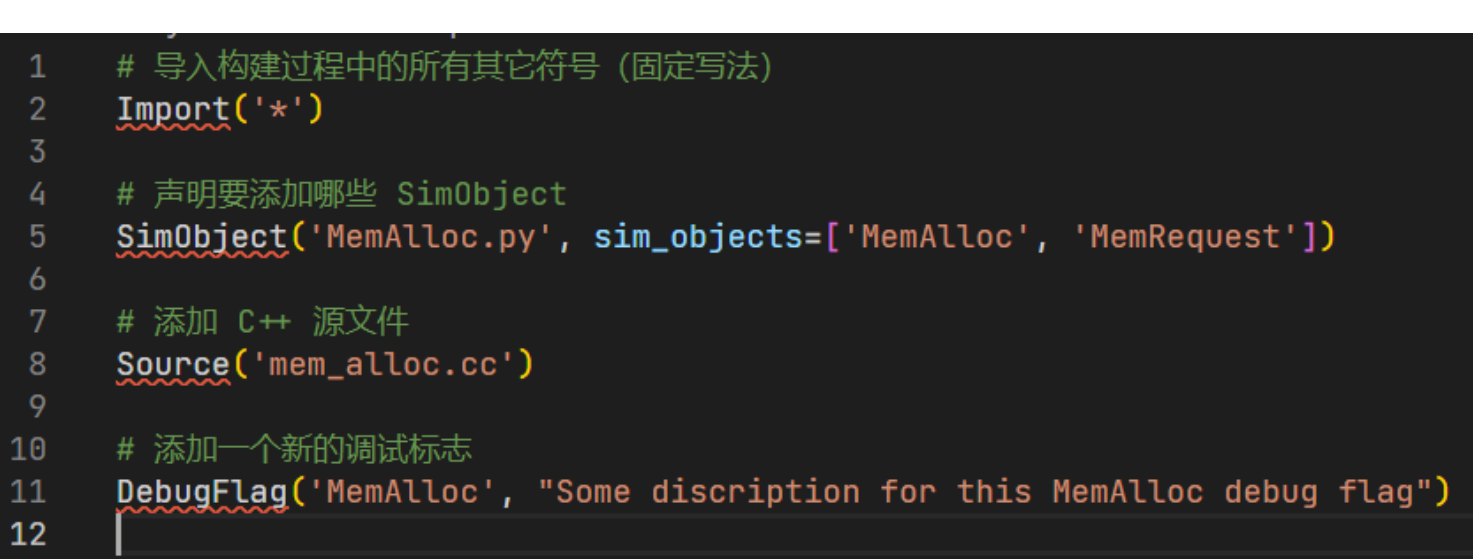

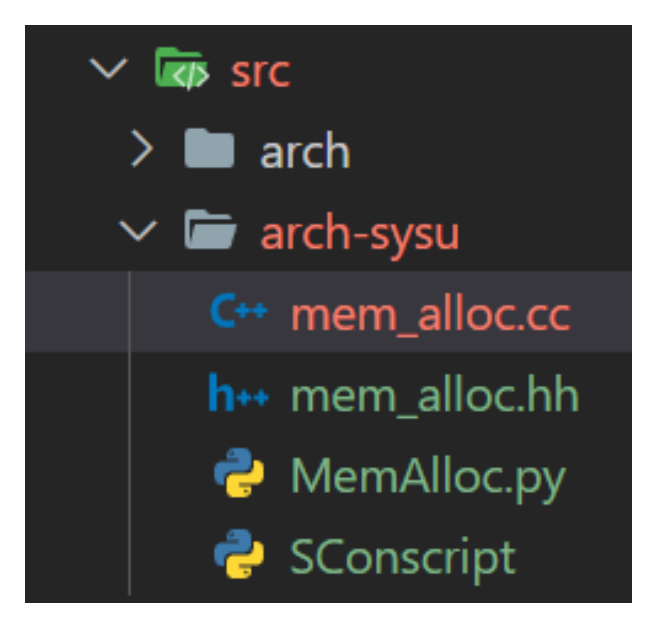

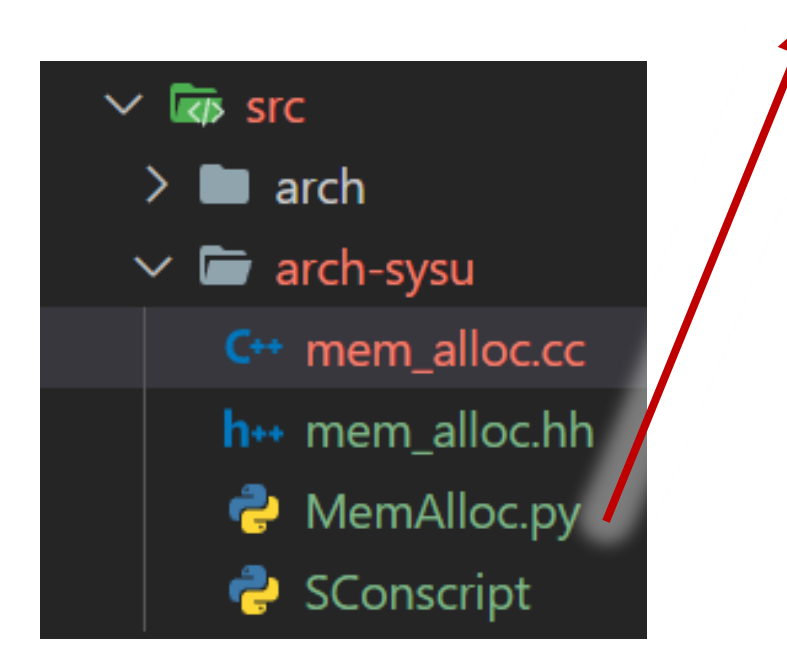

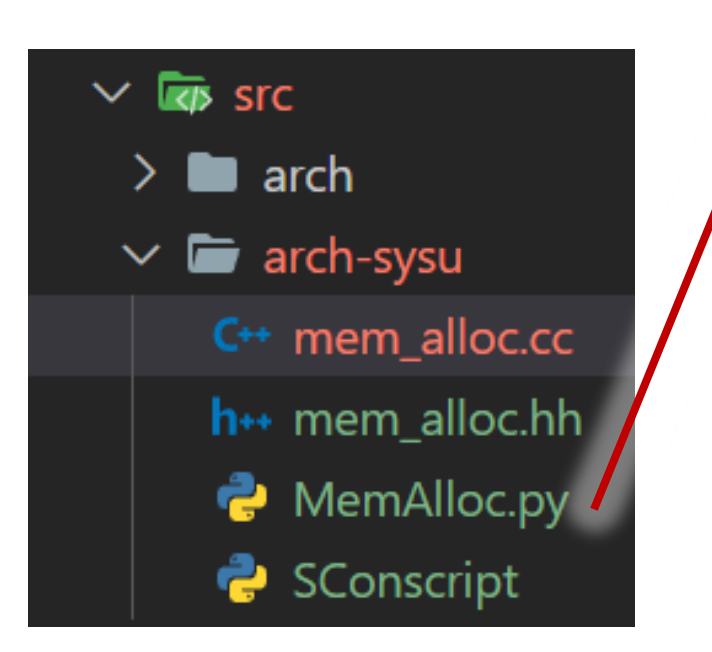

from m5.params import \* from m5.SimObject import SimObject

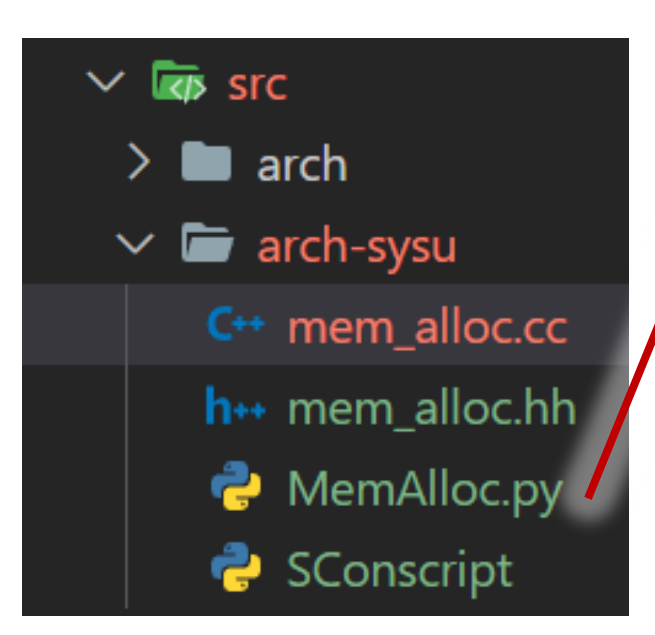

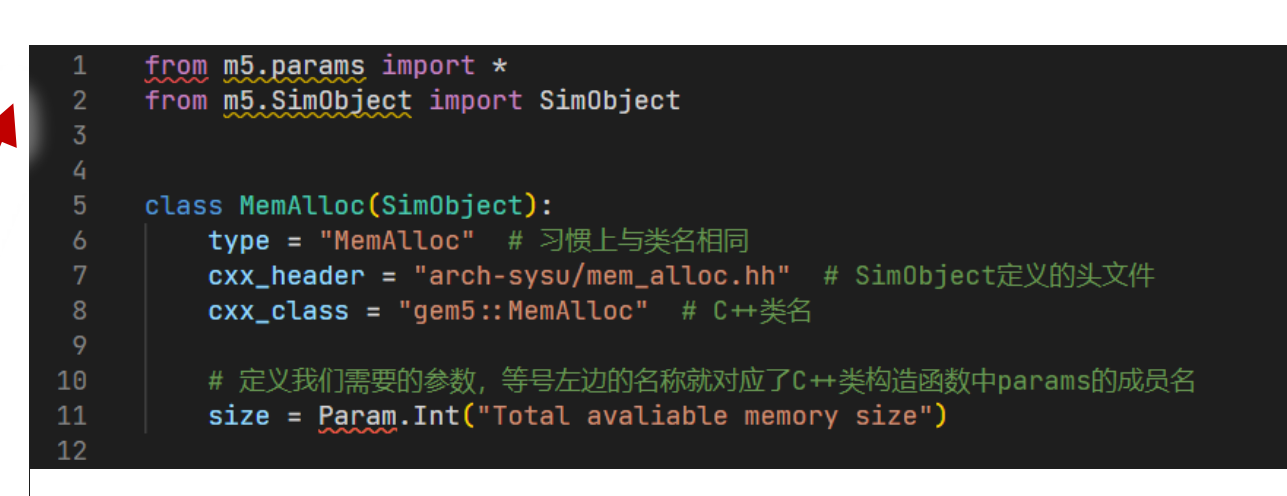

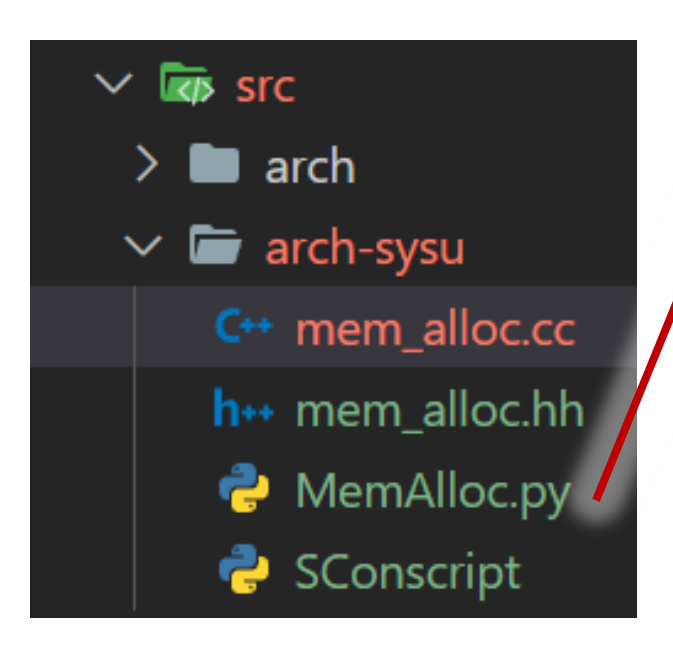

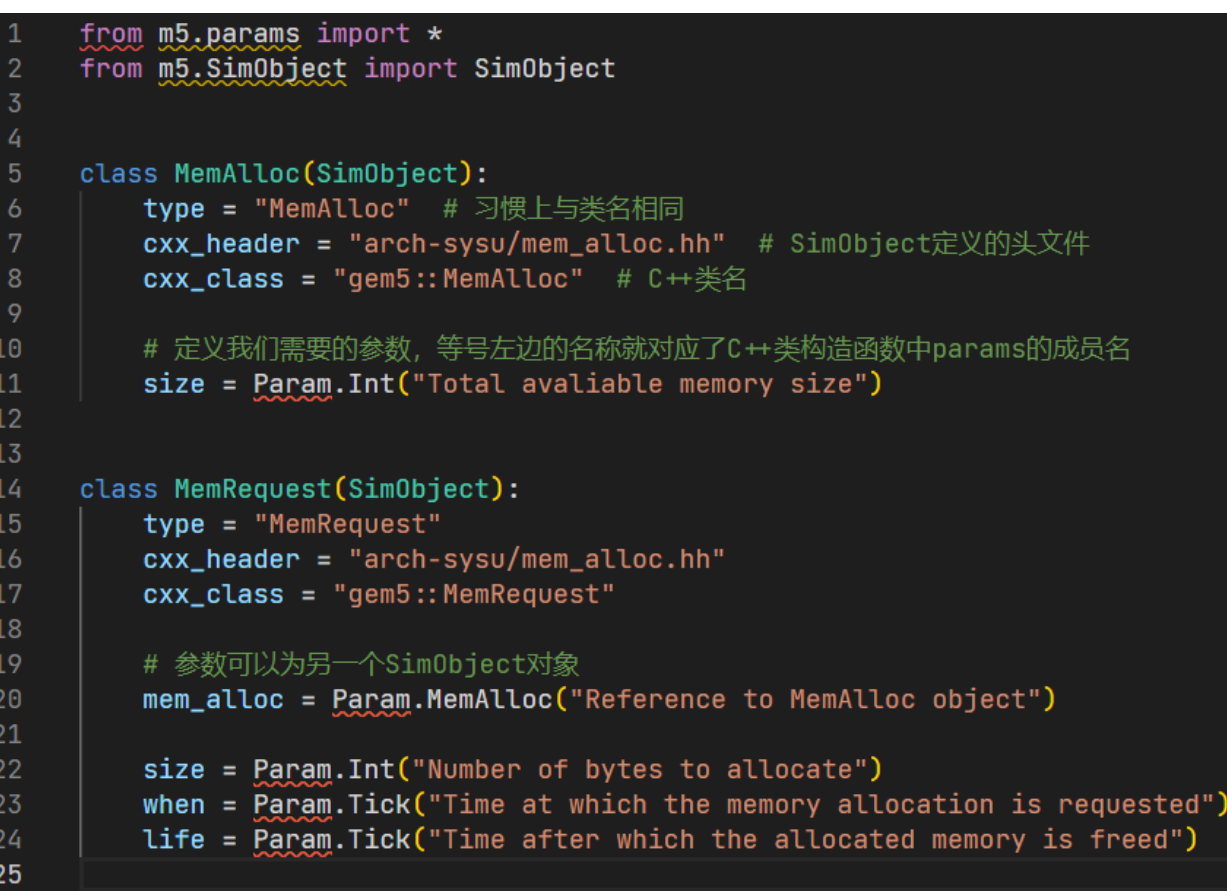

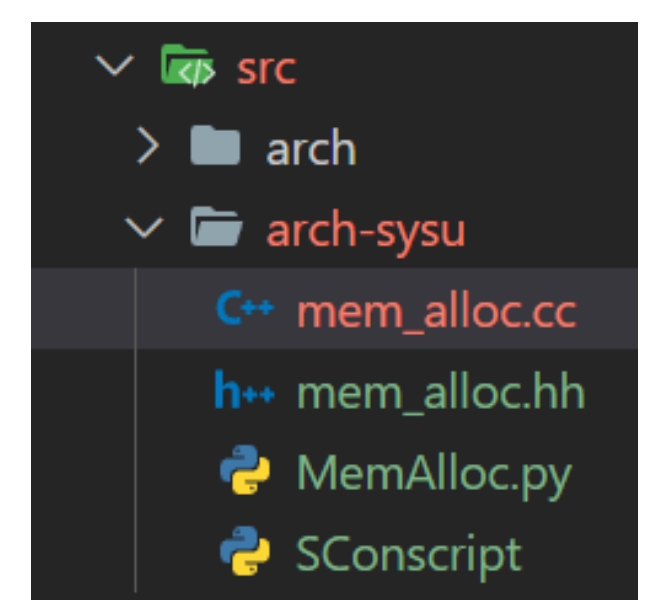

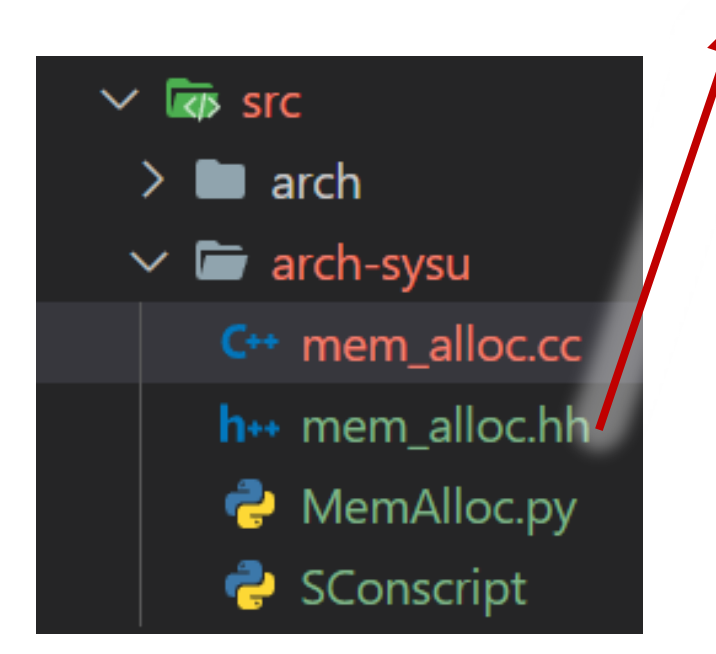

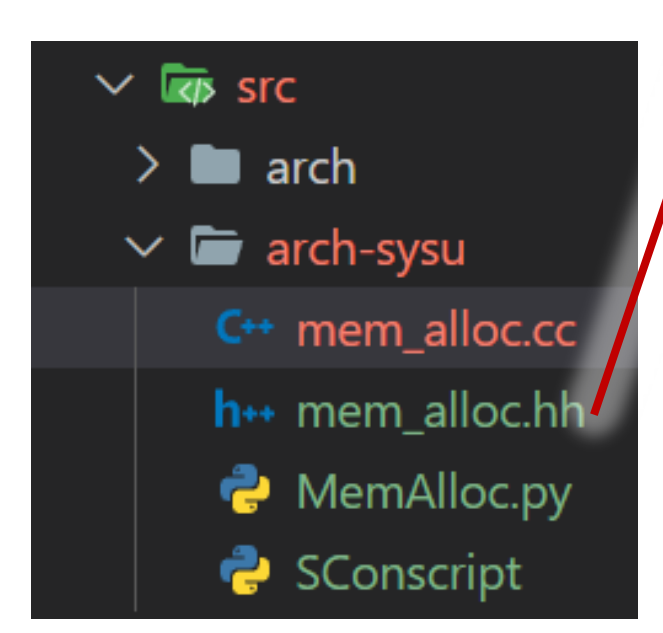

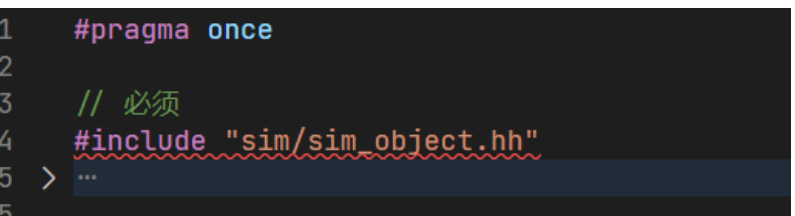

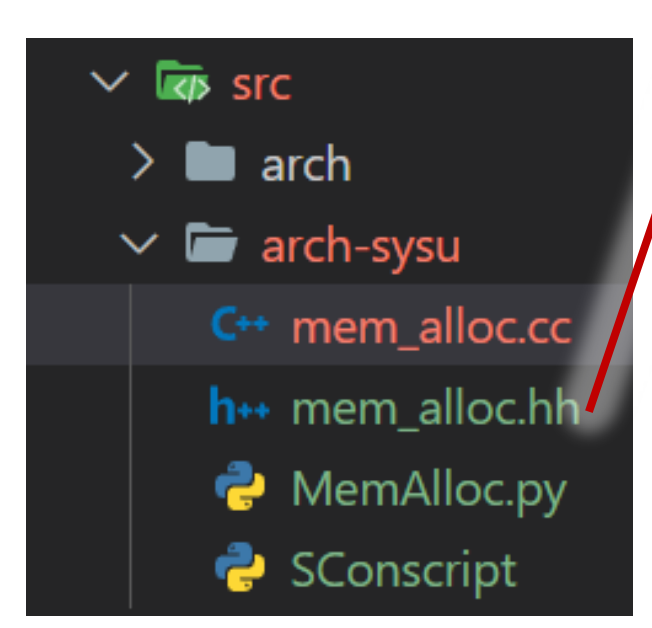

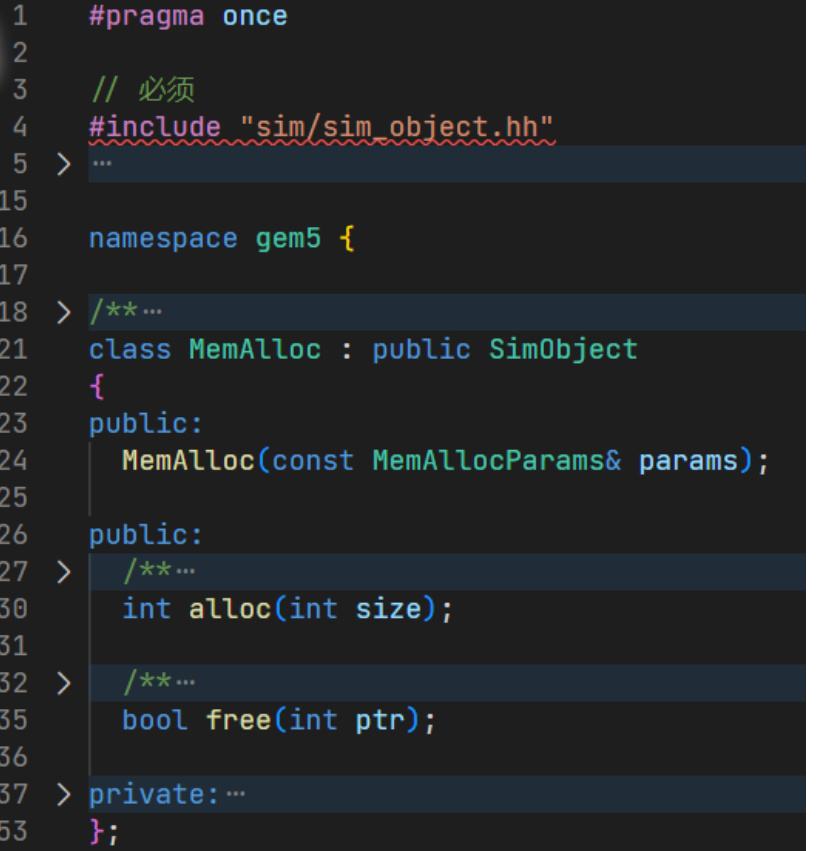

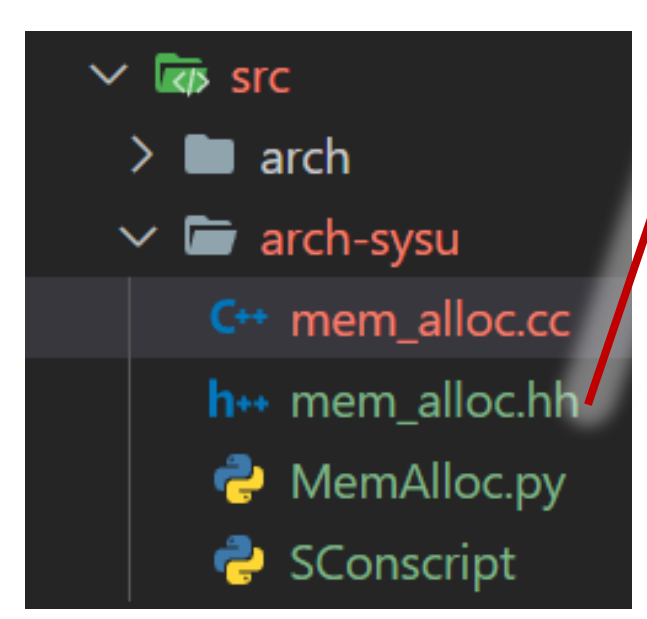

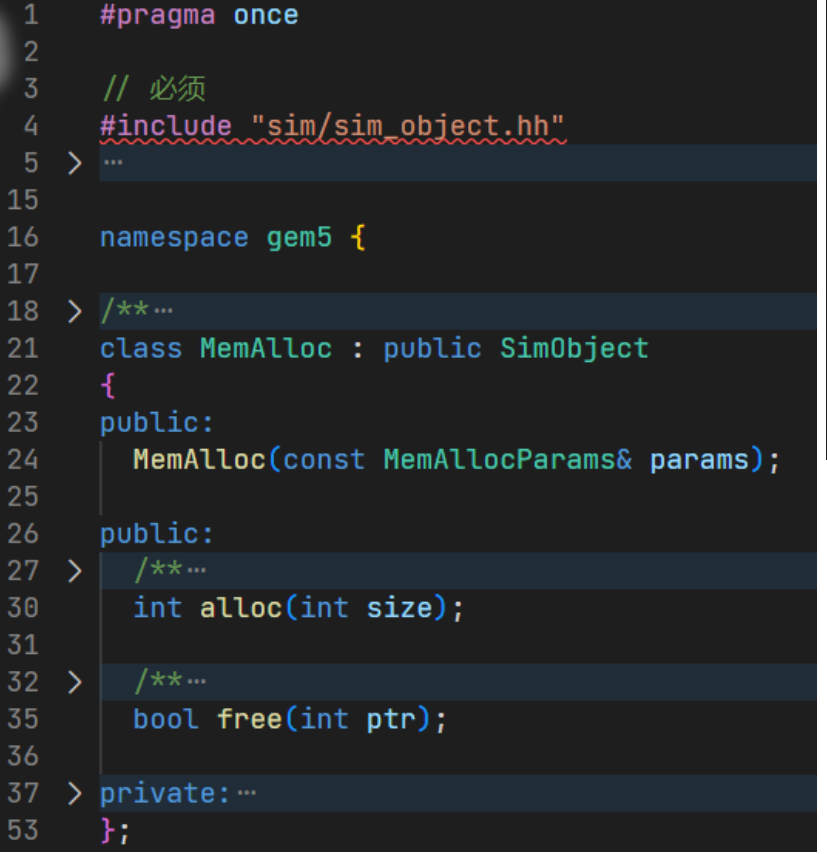

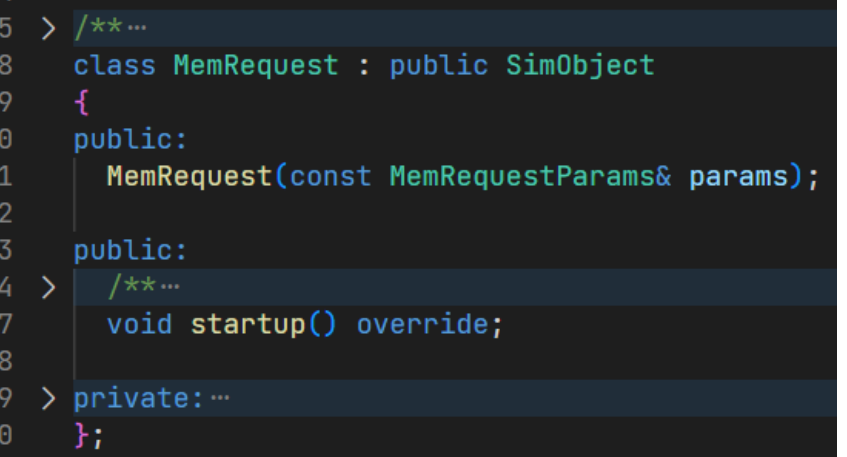

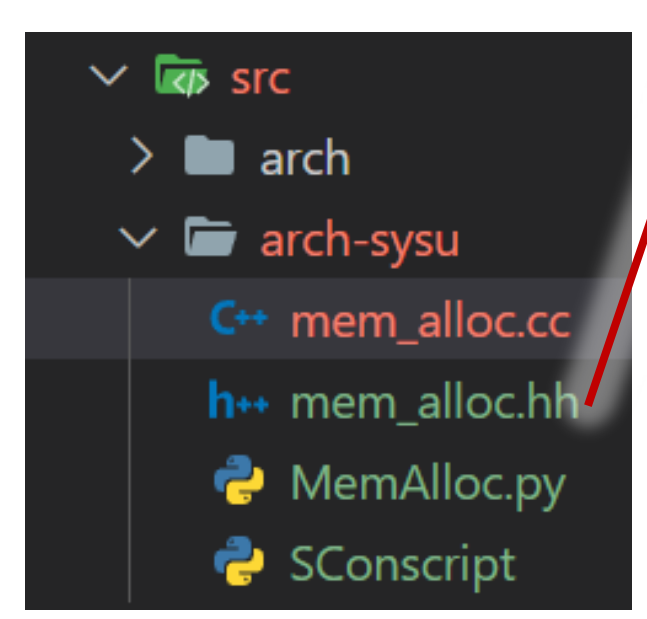

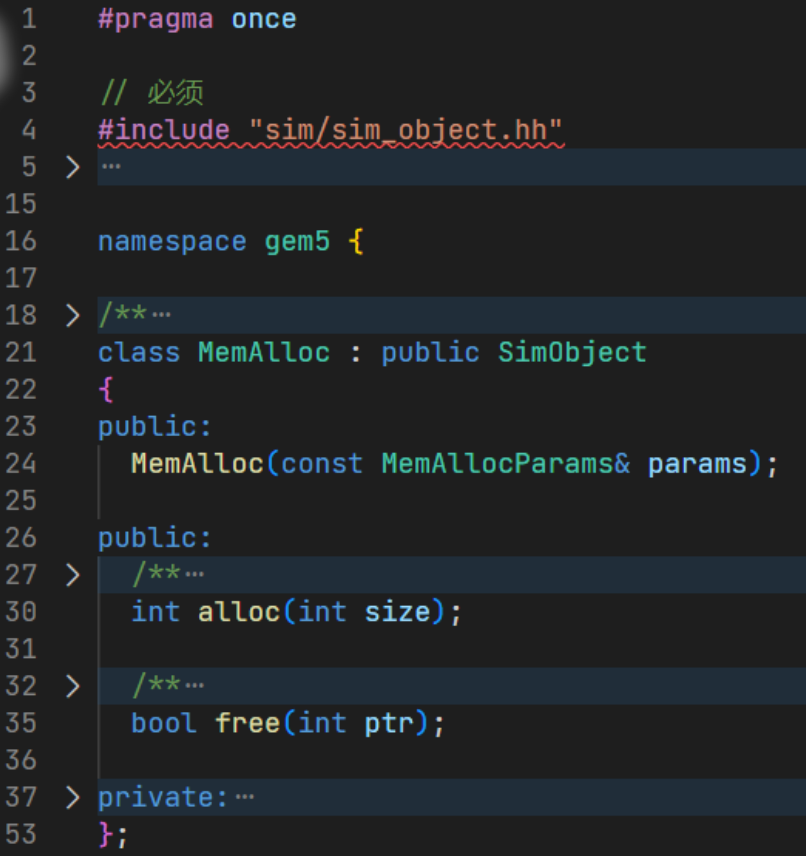

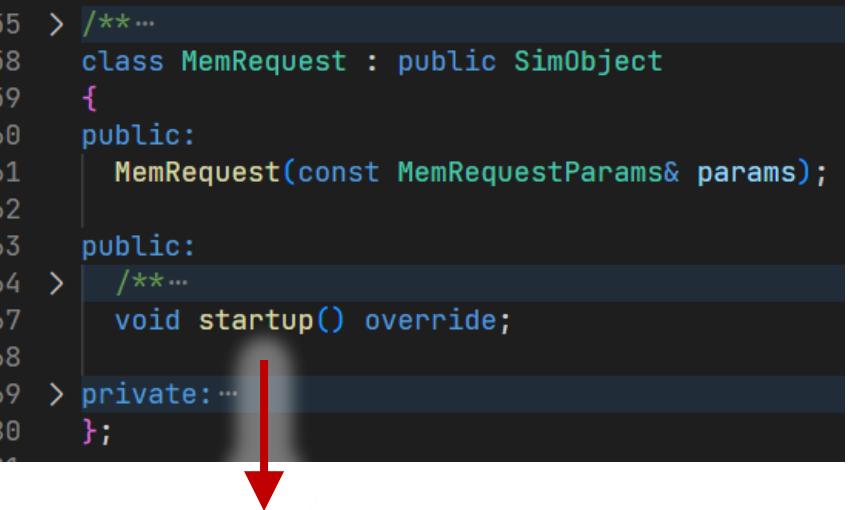

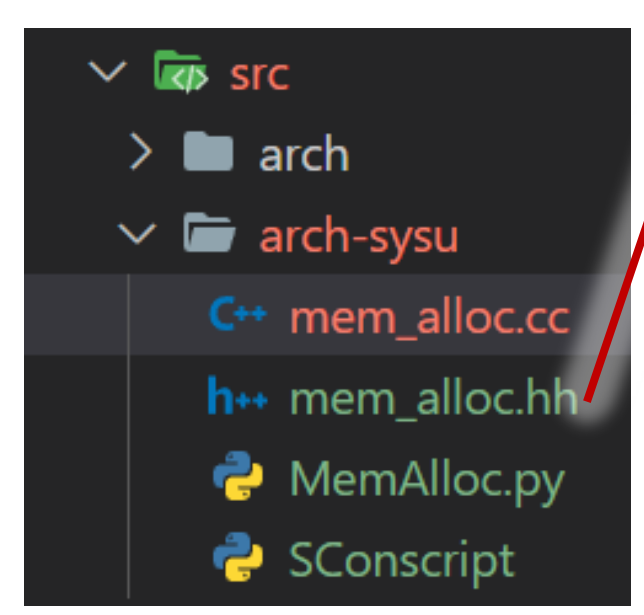

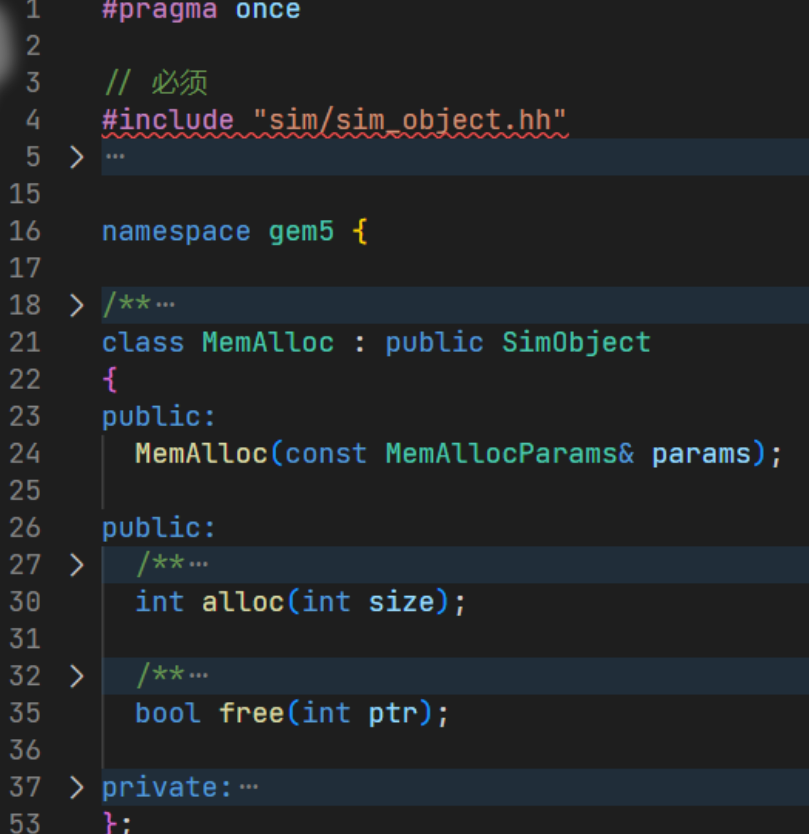

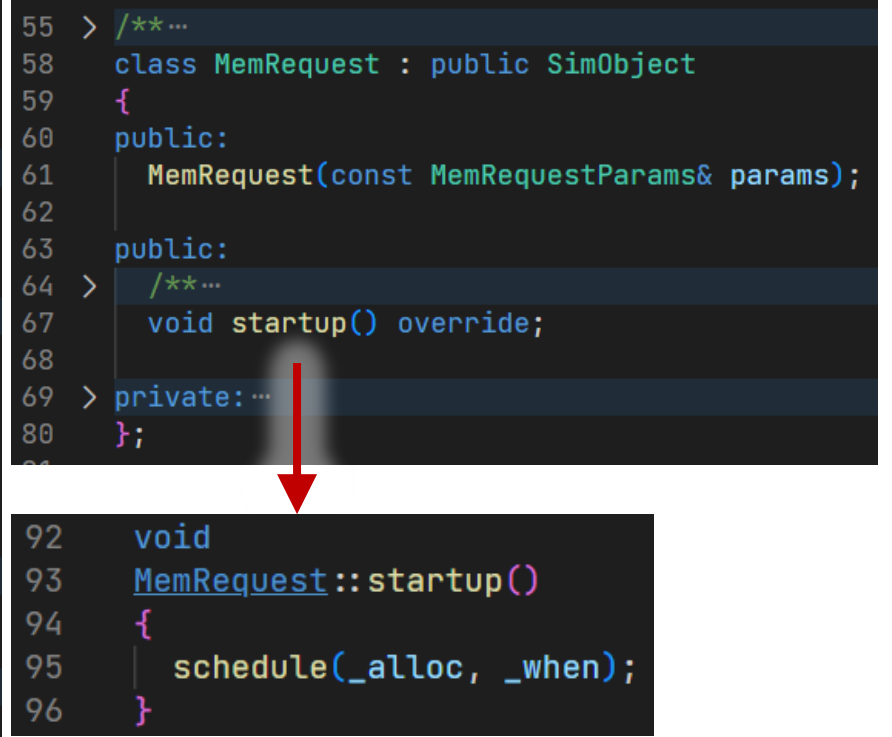

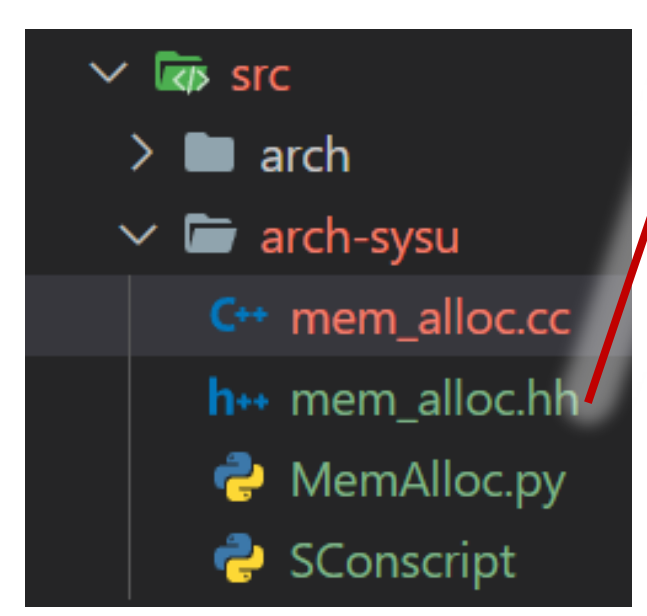

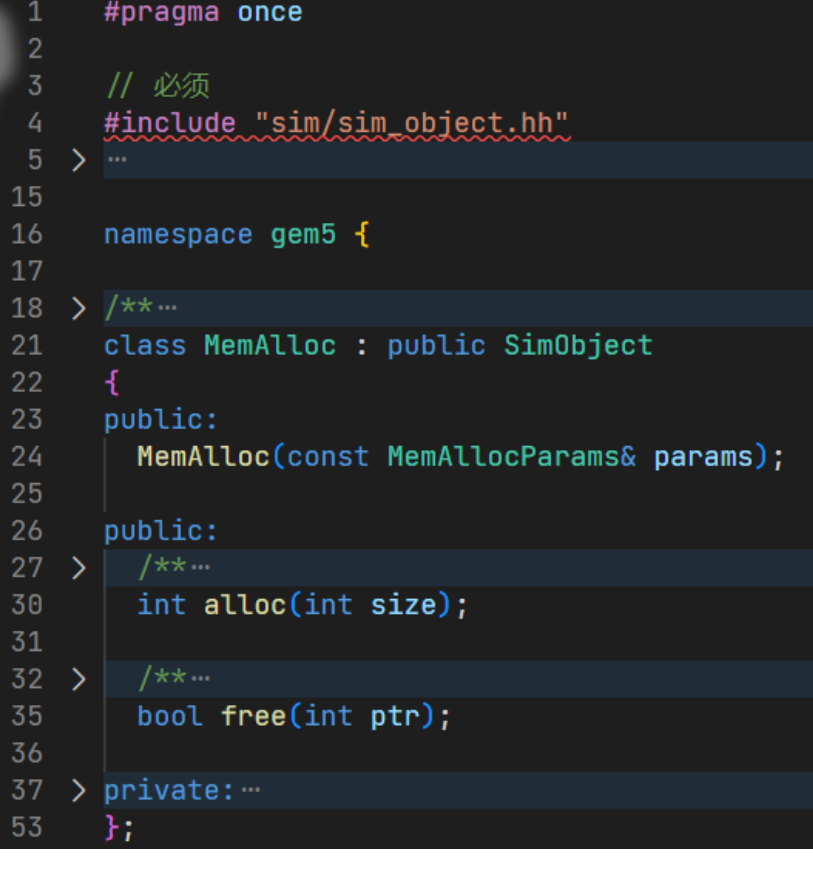

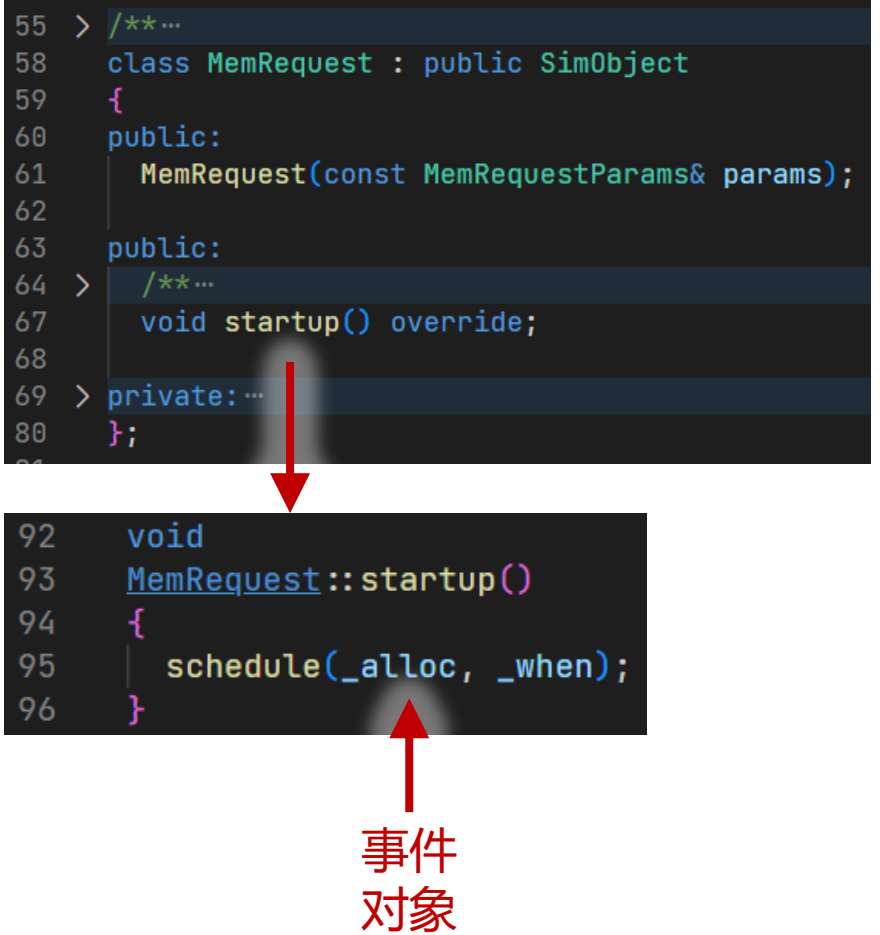

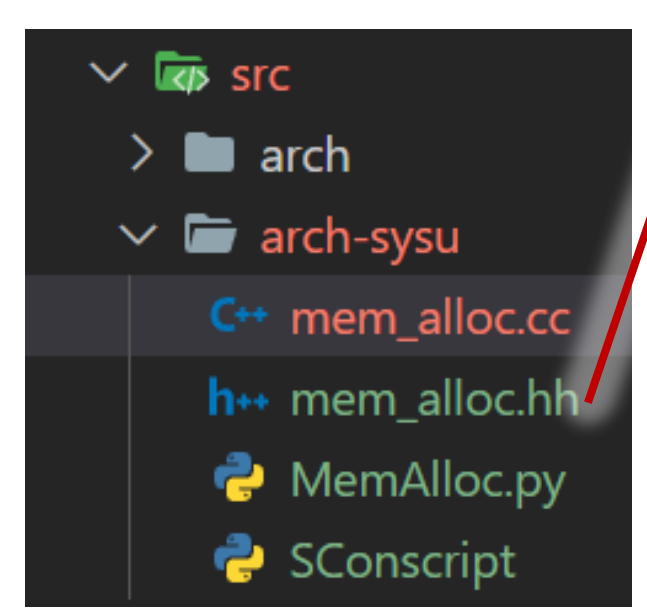

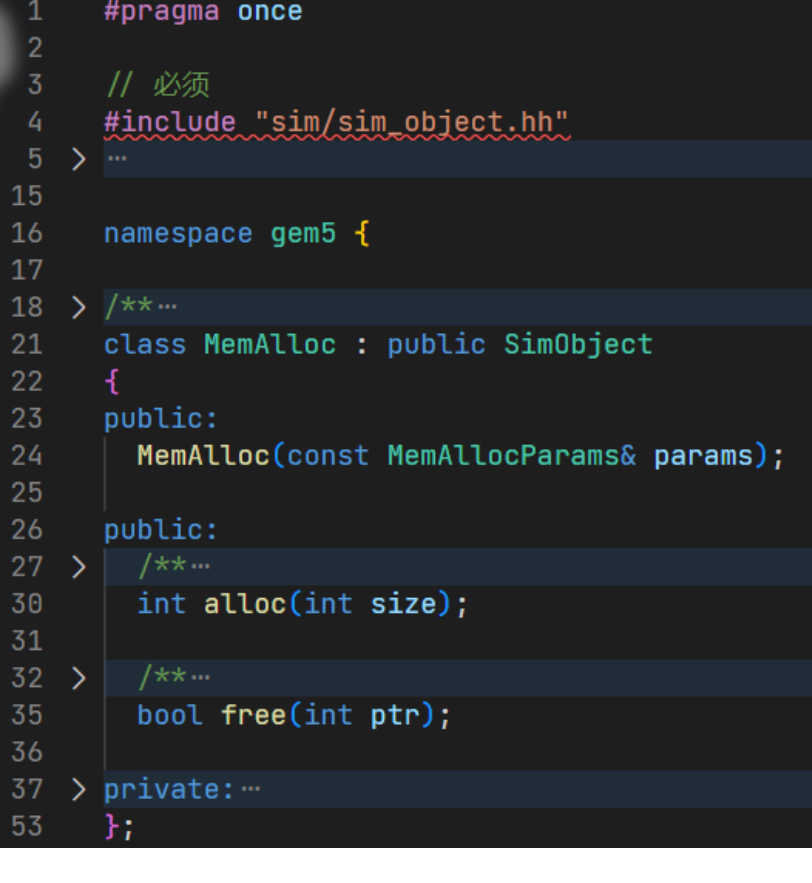

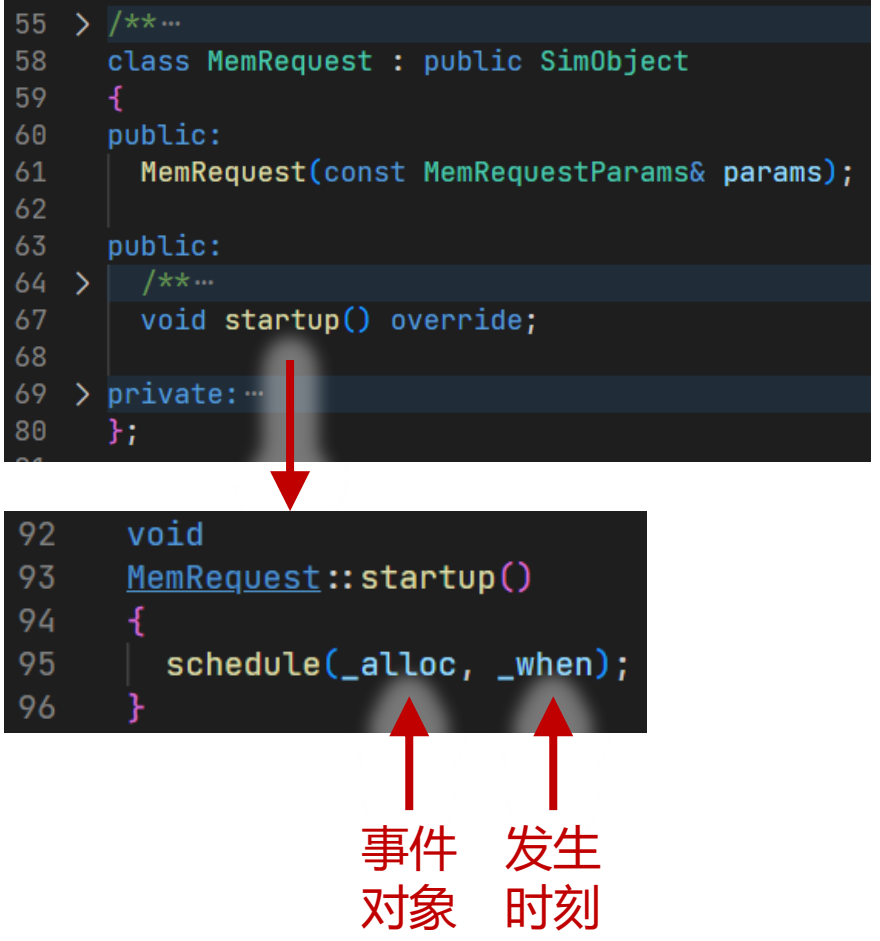

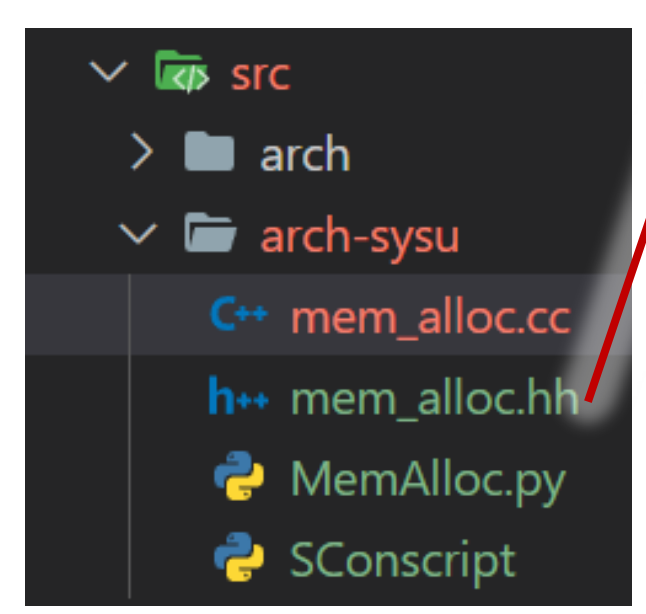

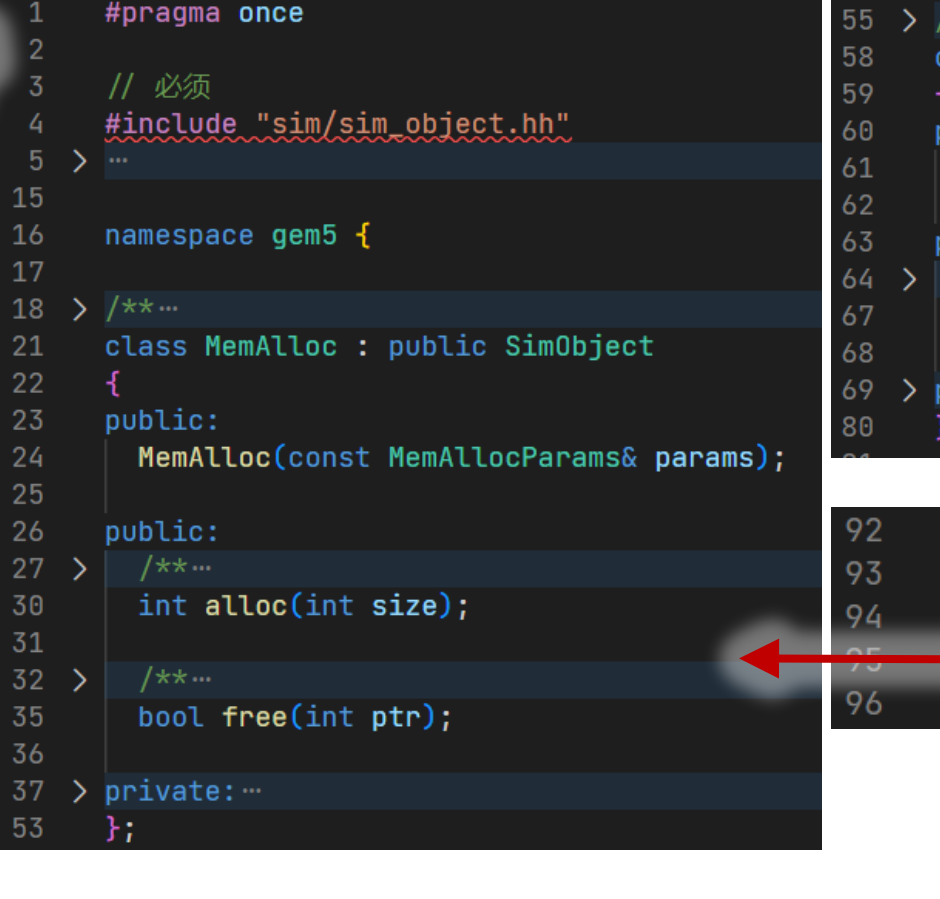

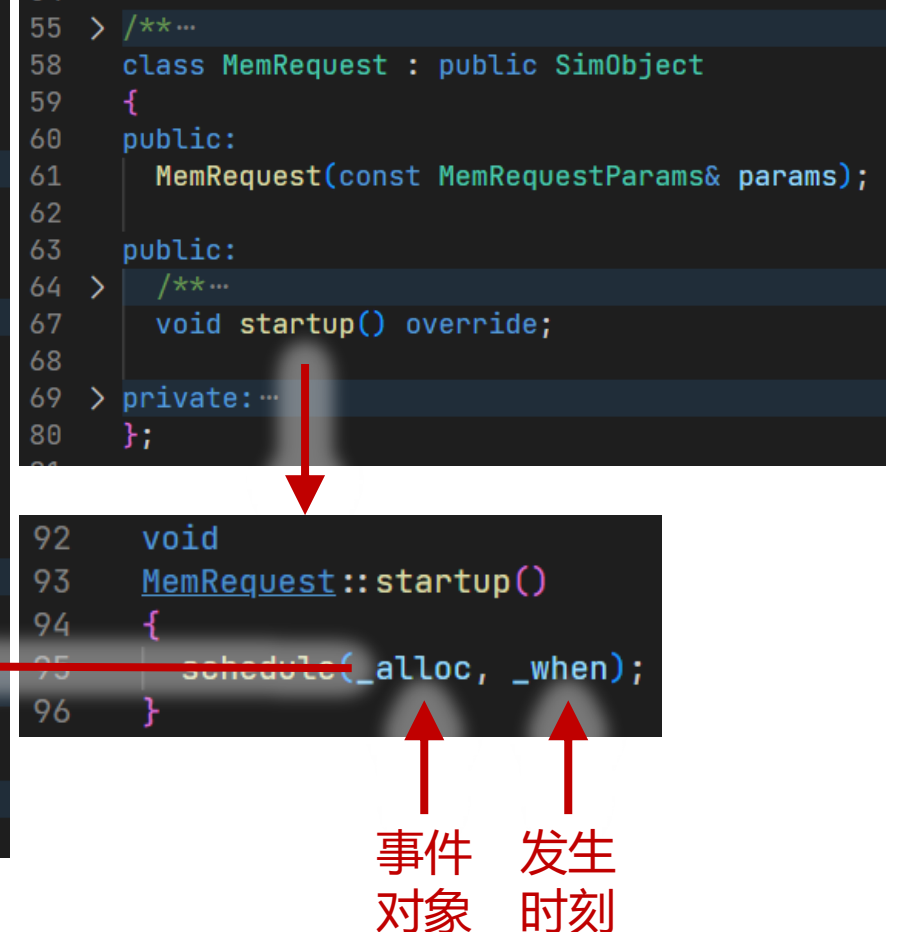

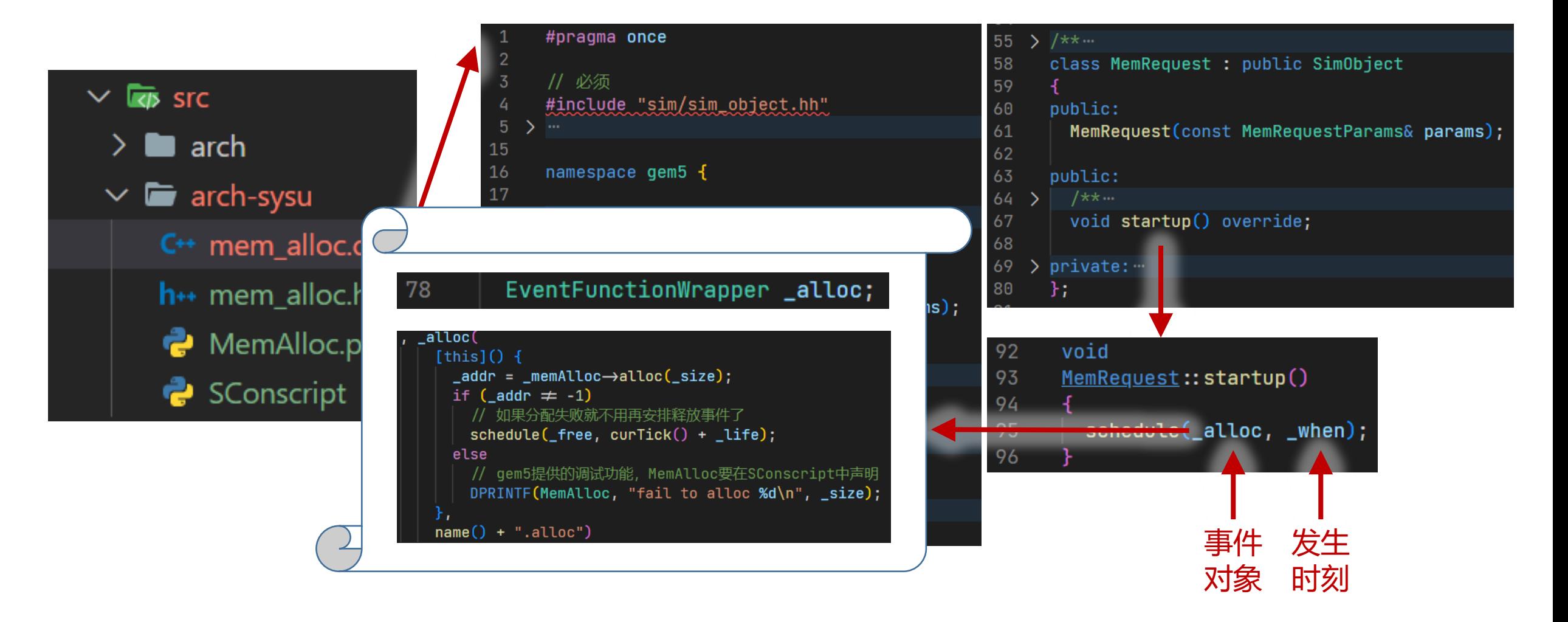

#### import m5

from m5.objects import \*

# 创建内存分配器

 $mem_alloc = MemAlloc()$ 

 $mem_alloc.size = 10$ 

#### import m5

from m5.objects import \*

#### # 创建内存分配器  $mem_alloc = MemAlloc()$  $mem_alloc.size = 10$

reqdata =  $[$ 

 $(3, 0, 5)$ ,  $(4, 1, 8)$ ,

 $(5, 7, 2)$ ,

#### import m5

from m5.objects import \*

#### # 创建内存分配器  $mem_alloc = MemAlloc()$  $mem_alloc.size = 10$

reqdata =  $[$ 

 $(3, 0, 5)$ ,  $(4, 1, 8)$ ,

 $(5, 7, 2)$ ,

# 所有创建的SimObject对象必须关联到一个root对象上 root = Root(full\_system=False)

#### import m5

from m5.objects import \*

#### # 创建内存分配器  $mem_alloc = MemAlloc()$  $mem_alloc.size = 10$

#### reqdata =  $[$

 $(3, 0, 5)$ ,  $(4, 1, 8)$ ,  $(5, 7, 2)$ ,

#### # 所有创建的SimObject对象必须关联到一个root对象上  $root = Root(full_system=False)$

#### # 此处只是一个示例: 利用Python的分支、循环等语法,我们可以很容易地描述庞大与复杂的体系结构 for i, (size, when, life) in enumerate(reqdata): # 创建每个内存请求  $mem_request = MemRequest()$  $mem_request.mem_a1loc = mem_a1loc$ mem\_request.size = size  $mem_request. when = when$ mem\_request.life = life # 关联到root对象上

#### setattr(root, f"req\_{i}", mem\_request)

#### import m5

from m5.objects import \*

#### # 创建内存分配器  $mem_alloc = MemAlloc()$  $mem_alloc.size = 10$

#### reqdata =  $[$

 $(3, 0, 5)$ ,  $(4, 1, 8)$ ,  $(5, 7, 2)$ ,

#### # 所有创建的SimObject对象必须关联到一个root对象上  $root = Root(full_system=False)$

# 此处只是一个示例:利用Python的分支、循环等语法,我们可以很容易地描述庞大与复杂的体系结构 for i, (size, when, life) in enumerate(reqdata): # 创建每个内存请求  $mem_request = MemRequest()$  $mem_request.mem_a1loc = mem_a1loc$ mem\_request.size = size  $mem\_request. when = when$ mem\_request.life = life

#### # 关联到root对象上 setattr(root, f"req\_{i}", mem\_request)

m5.instantiate() # 前面所有创建的Python对象在这一行才会真正创建对应的C++类实例

print("Beginning simulation!")  $exit_events = m5.simulate()$ print("Exiting @ tick %i because %s" % (m5.curTick(), exit\_event.getCause()))

#### Let's run!

 $\frac{1}{2}$  \$ ./build/X86/gem5.opt --debug-flags=MemAlloc arch-sysu/mem alloc 1.py gem5 Simulator System. https://www.gem5.org gem5 is copyrighted software; use the --copyright option for details.

gem5 version 22.0.0.2 gem5 compiled Sep 19 2022 09:51:40 gem5 started Sep 19 2022 10:58:36 gem5 executing on GUYUHAO-UBUNTU, pid 175941 command line: /build/X86/gem5.opt --debug-flags=MemAlloc arch-sysu/mem\_alloc\_1.py

Global frequency set at 1000000000000 ticks per second build/X86/base/statistics.hh:278: warn: `allocFailureCounter` is a legacy stat. Legacy stat is a stat that does not belong to any st atistics::Group. Legacy stat is deprecated. Beginning simulation! build/X86/cim/cimulate\_cc:194; info: Entering event queue @ 0. Starting simulation...  $7:$  reg 2: fail to alloc 5 Exiting  $\overline{w}$  tick 18446744073709551615 because simulate() limit reached

#### m5out/stats.txt:

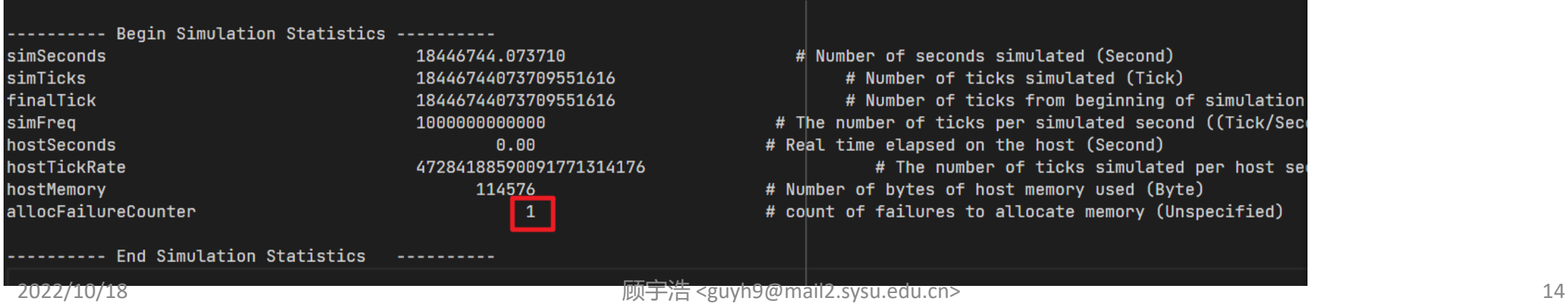

# 使用gem5中已有的组件

gem5 Boot Camp 2022

https://www.gem5.org/events/boot-camp-2022

### 我怎么知道有哪些类,它们都叫什么,怎 么用?

#### 在v21.2之前,只能查源代码:

# import the m5 (gem5) library created when gem5 import m5 # import all of the SimObjects from m5.objects import \* # create the system we are going to simulate  $system = System()$ # Set the clock frequency of the system (and all  $system. clk_domain = SrcClockDomain()$  $system. clk_domain. clock = '1GHz'$ system.clk\_domain.voltage\_domain = VoltageDomain # Set up the system  $system.mem_model = 'timing'$  $#$  Use t: system.mem\_ranges =  $[AddrRange('512MB')]$  # Create

# Create a simple CPU system.cpu = TimingSimpleCPU()

### 我怎么知道有哪些类,它们都叫什么,怎 么用?

#### 在v21.2之前,只能查源代码:

# import the m5 (gem5) library created when gem5 import m5 # import all of the SimObjects from m5.objects import \* # create the system we are going to simulate  $system = System()$ # Set the clock frequency of the system (and all  $system. clk_domain = SrecLockDomain()$  $system. clk_domain. clock = '1GHz'$ system.clk\_domain.voltage\_domain = VoltageDomain # Set up the system  $system.mem_model = 'timing'$ # Use t system.mem\_ranges =  $[AddrRange('512MB')] # Create$ # Create a simple CPU system.cpu = TimingSimpleCPU()

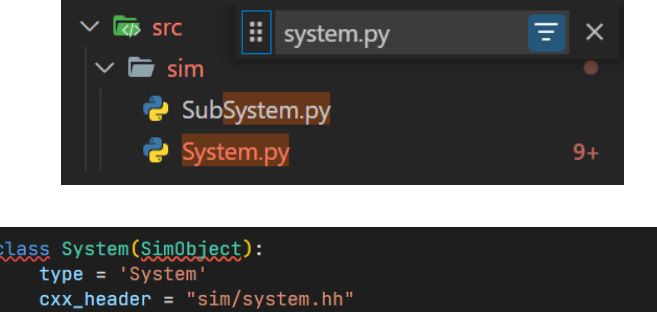

 $cxx_cclass = 'gen5::System'$ system\_port = RequestPort("System port")

 $cxx\_exports = \Box$ PyBindMethod("getMemoryMode"), PyBindMethod("setMemoryMode"), memories = VectorParam.AbstractMemory(Self.all, "All memories in the s mem\_mode = Param.MemoryMode('atomic', "The mode the memory sy thermal\_model = Param.ThermalModel(NULL, "Thermal model")  $thermal\_components = VectorParam.SimObject[]$ , "A collection of all thermal components in the system

### 我怎么知道有哪些类,它们都叫什么,怎 么用?

#### 在v21.2之前,只能查源代码:

# import the m5 (gem5) library created when gem5 import m5 # import all of the SimObjects from m5.objects import \* # create the system we are going to simulate  $system = System()$ # Set the clock frequency of the system (and all  $system. clk_domain = SrecLockDomain()$  $system. clk_domain. clock = '1GHz'$ system.clk\_domain.voltage\_domain = VoltageDomain # Set up the system  $system.mem_model = 'timing'$ # Use t system.mem\_ranges =  $[AddrRange('512MB')] # Create$ 

# Create a simple CPU system.cpu = TimingSimpleCPU()

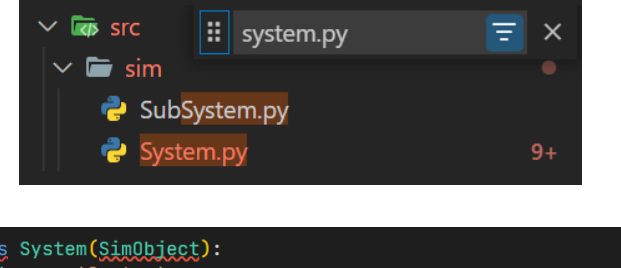

 $type = 'System$  $cxx_{\text{}header}$  = "sim/system.hh"  $cxx_cclass = 'gen5::System'$ 

system\_port = RequestPort("System port")

 $cxx\_exports = \Box$ PyBindMethod("getMemoryMode"),

PyBindMethod("setMemoryMode"),

memories = VectorParam.AbstractMemory(Self.all, "All memories in the s mem\_mode = Param.MemoryMode('atomic', "The mode the memory sy

thermal\_model = Param.ThermalModel(NULL, "Thermal model")  $thermal\_components = VectorParam.SimObject[]$ , "A collection of all thermal components in the system

#### ./build/X86/gem5.opt --list-sim-objects > help.txt

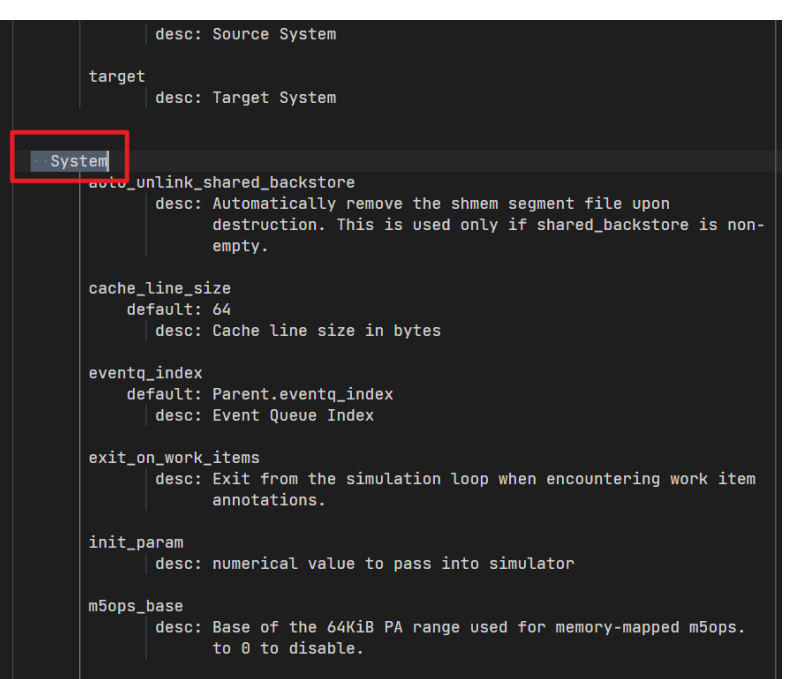
## gem5 standard library

• v21.2之后,gem5引入了标准库来简化配置文件的编写:

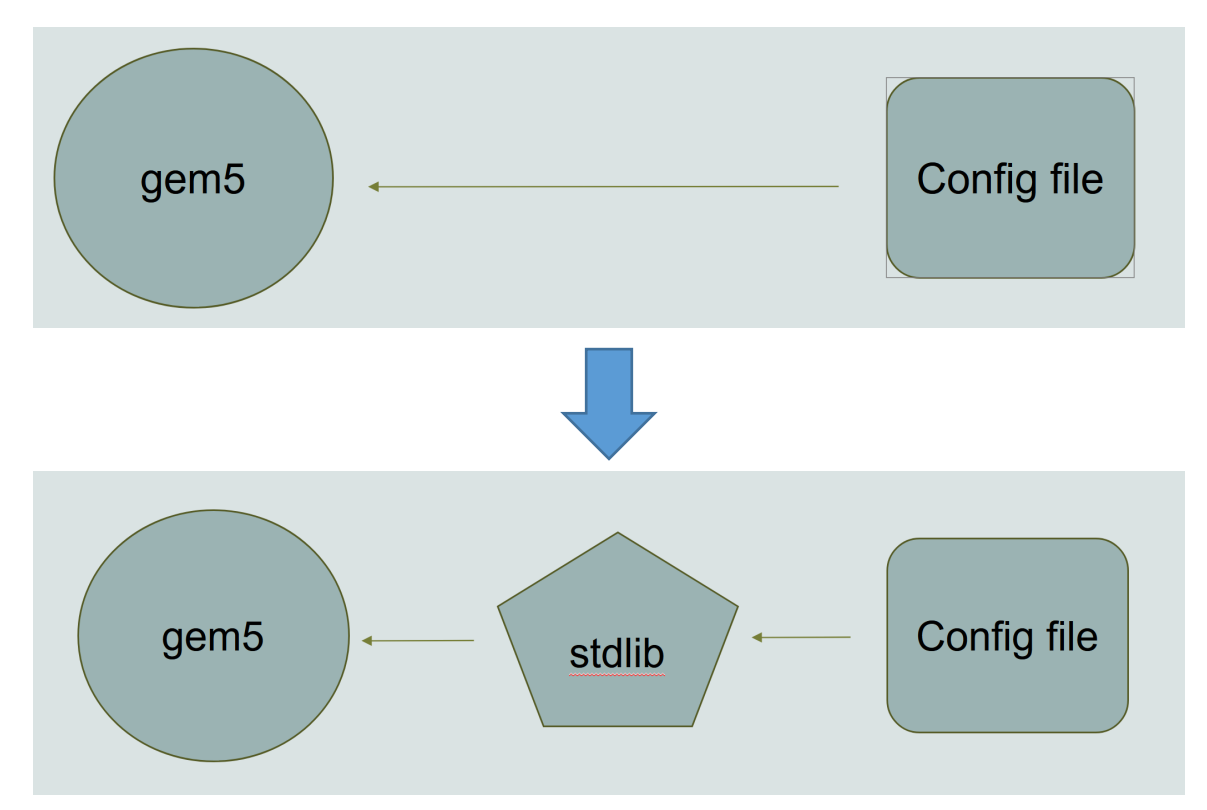

## • 使用标准库后,写配置文件就像攒机一样简单:

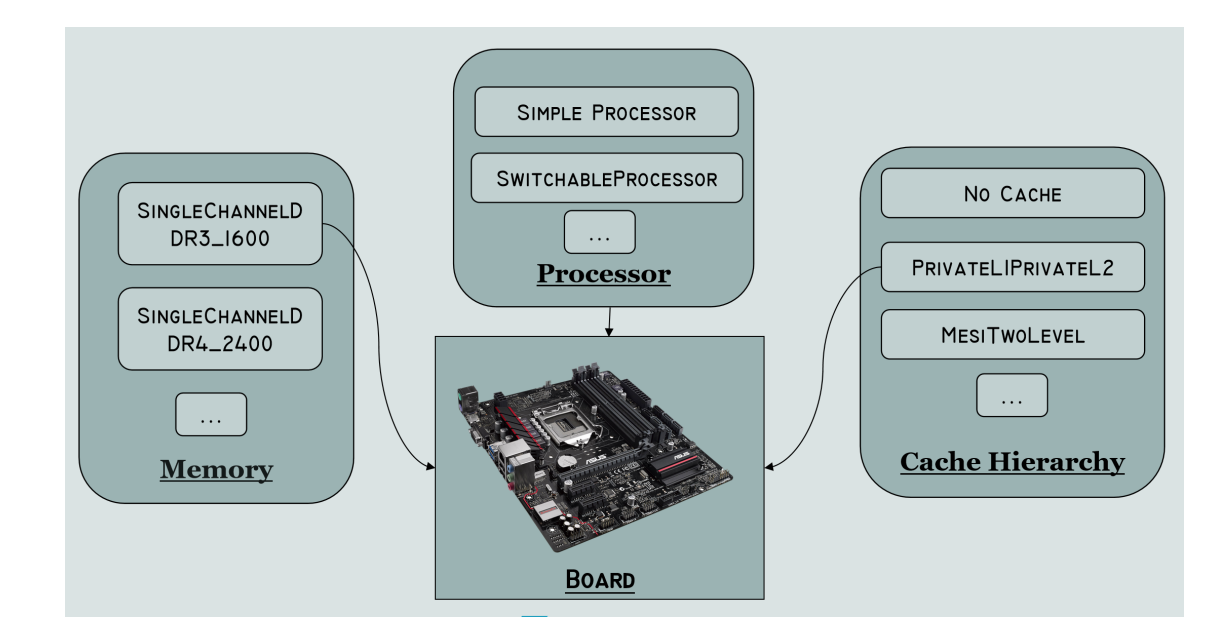

#### from gem5.components.boards.simple\_board import SimpleBoard

from gem5.components.cachehierarchies.classic.no\_cache import NoCache from gem5.components.memory.single\_channel import SingleChannelDDR3\_1600 from gem5.components.processors.simple\_processor\_import SimpleProcessor from gem5.components.processors.cpu\_types import CPUTypes from gem5.resources.resource import Resource from gem5.simulate.simulator import Simulator

#### # Obtain the components.

 $cache\_hierarchy = NoCache()$  $memory = SingleChannelDDR3_1600("16iB")$ processor = SimpleProcessor(cpu\_type=CPUTypes.ATOMIC, num\_cores=1)

#### #Add them to the board.

 $board = SimpleBoard$ clk\_freq="3GHz", processor=processor, memory=memory, cache\_hierarchy=cache\_hierarchy,

#### # Set the workload.

 $binary = Resource("x86-hello64-state")$ board.set\_se\_binary\_workload(binary)

# Setup the Simulator and run the simulation.  $simulator = Simulator (board=board)$ simulator.run()

## • 使用标准库后,写配置文件就像攒机一样简单:

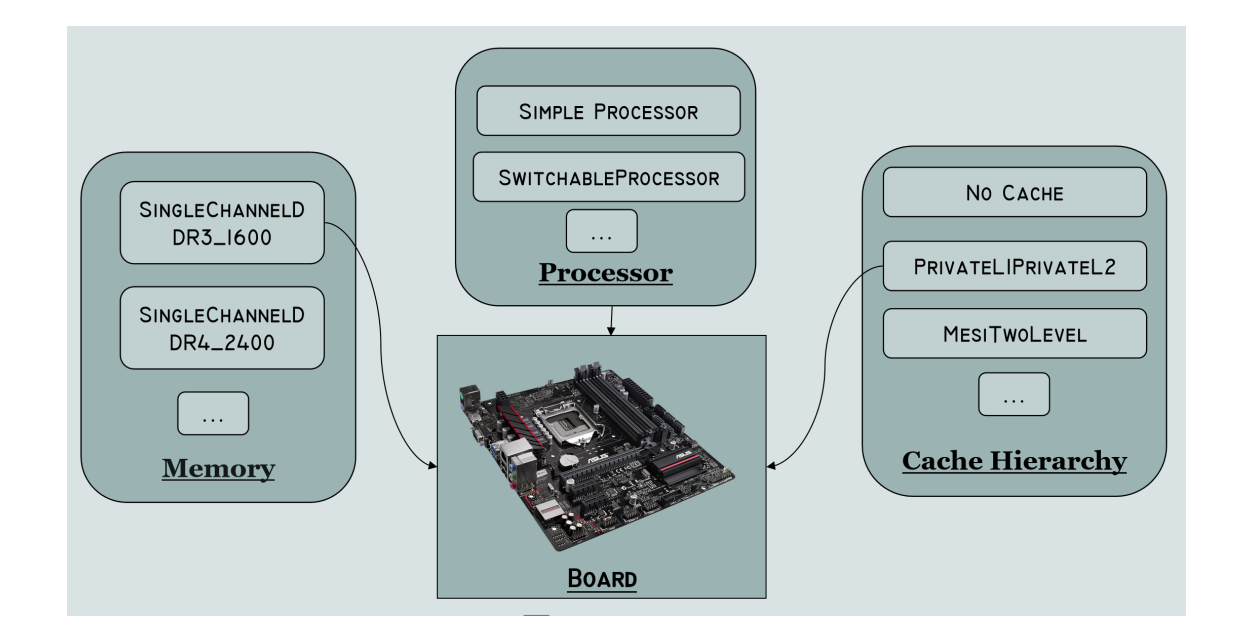

#### from gem5.components.boards.simple\_board import SimpleBoard

from gem5.components.cachehierarchies.classic.no cache import NoCache from gem5.components.memory.single\_channel\_import SingleChannelDDR3\_1600 from gem5.components.processors.simple\_processor\_import\_SimpleProcessor from gem5.components.processors.cpu\_types import CPUTypes from gem5.resources.resource import Resource from gem5.simulate.simulator import Simulator

#### # Obtain the components.

 $cache\_hierarchy = NoCache()$ memory = SingleChannelDDR3\_1600("1GiB") processor = SimpleProcessor(cpu\_type=CPUTypes.ATOMIC, num\_cores=1)

#### #Add them to the board.

 $board = SimpleBoard$ clk\_freq="3GHz", processor=processor, memory=memory, cache\_hierarchy=cache\_hierarchy,

#### # Set the workload.

 $binary = Resource("x86-hello64-static")$ board.set\_se\_binary\_workload(binary)

# Setup the Simulator and run the simulation.  $simulator = Simulator (board=board)$ simulator.run()

### **https://www.gem5.org/documentation/gem5-stdlib/overview**

## • 使用标准库后,写配置文件就像攒机一样简单:

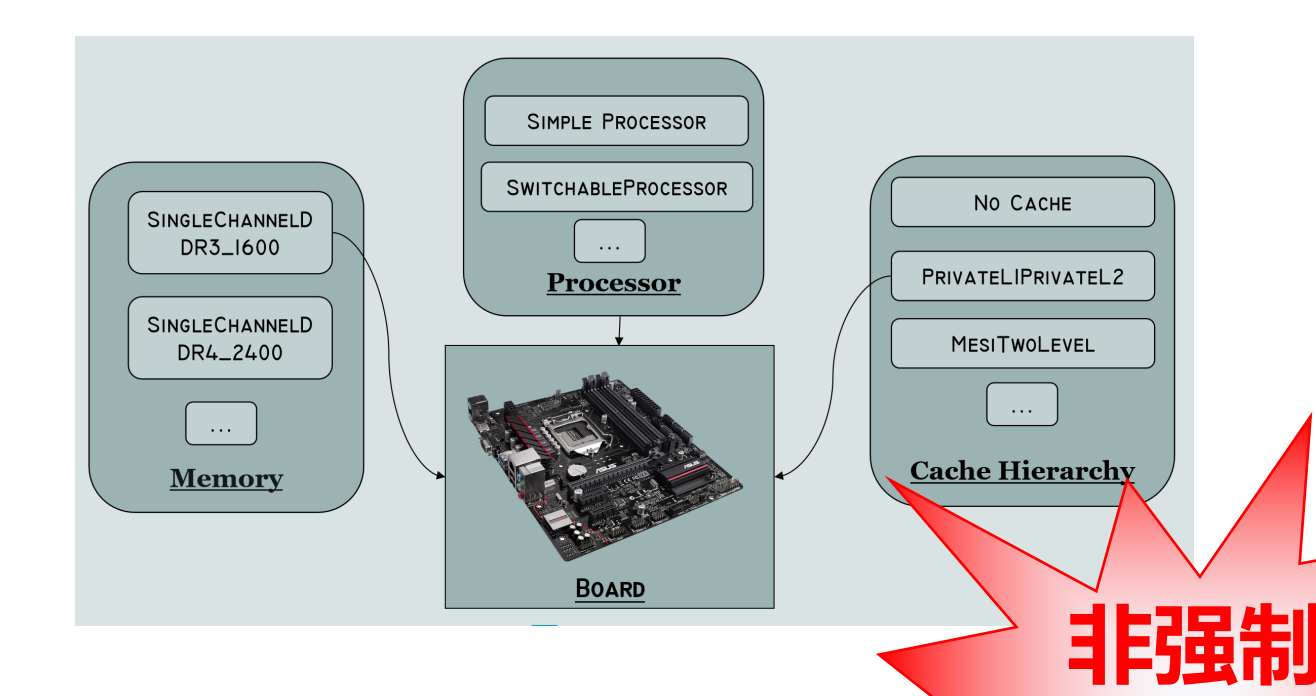

#### from gem5.components.boards.simple\_board import SimpleBoard

from gem5.components.cachehierarchies.classic.no cache import NoCache from gem5.components.memory.single channel import SingleChannelDDR3 1600 from gem5.components.processors.simple\_processor\_import\_SimpleProcessor from gem5.components.processors.cpu\_types import CPUTypes from gem5.resources.resource import Resource from gem5.simulate.simulator import Simulator

#### # Obtain the components.

 $cache\_hierarchy = NoCache()$ memory = SingleChannelDDR3\_1600("1GiB") processor = SimpleProcessor(cpu\_type=CPUTypes.ATOMIC, num\_cores=1)

#### #Add them to the board.

 $board = SimpleBoard$ clk\_freq="3GHz", processor=processor, memory=memory, cache\_hierarchy=cache\_hierarchy,

#### et the workload.

 $Anary = Resource("x86-hello64-state")$ ad\_set\_se\_binary\_workload(binary)

op the Simulator and run the simulation. lator = Simulator (board=board)  $\mathbf{q}$ r.run $()$ 

## https://www.gem5.org/d/cl de taten/gem5-stdlib/overview

**仅推荐**

# 实验一作业

- 向MemAlloc中添加功能:
	- 添加一个MemFreeReq类, 这个类有一个addr和when参数, 它会在when 时刻释放addr指向的内存段
	- 添加调试输出:每当内存段被错误释放时,cout << 错误地址
	- 添加统计量:整个模拟过程中,内存碎片(不连续的空闲空间)最多时 候的数量
- 添加并使用MinorCPU 编写一个素数筛程序并模拟运行
- 给gem5添加X87 FSUBR指令 只需要修改十几行代码即可